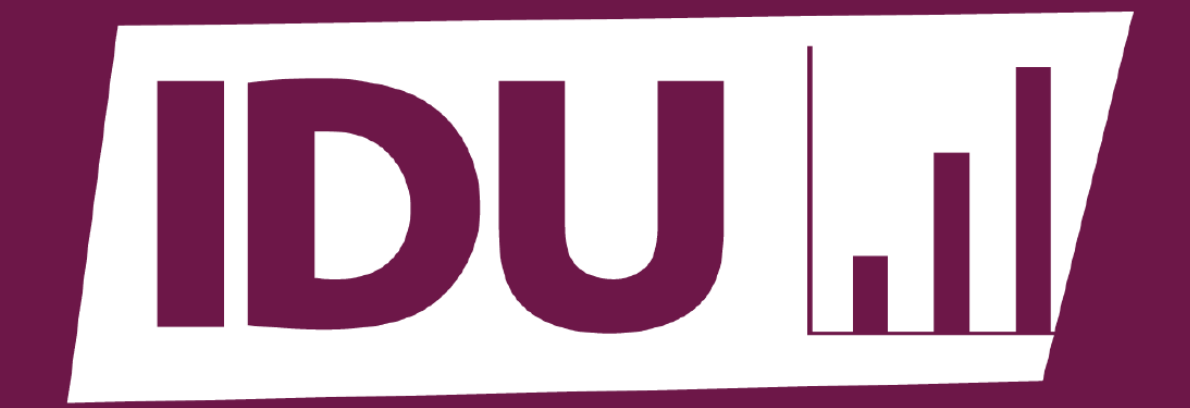

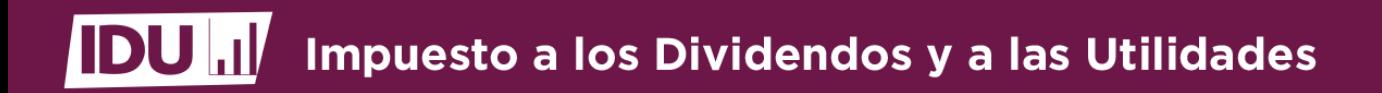

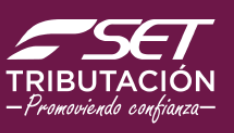

### ¿Qué es el IDU? **¿Qué es el IDU?**

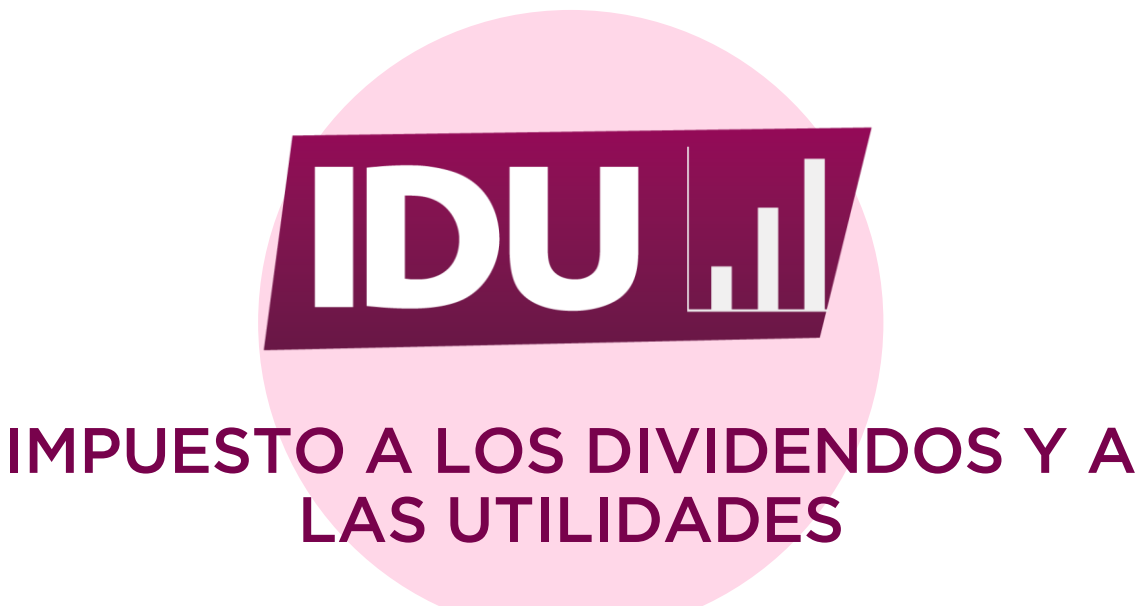

**Es el impuesto que grava las utilidades, los dividendos o los rendimientos puestos a disposición o pagados al dueño, consorciados, socios o accionistas.**

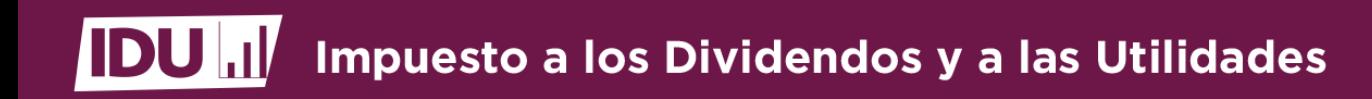

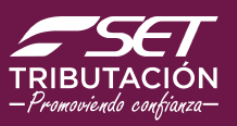

### **¿Quiénes son contribuyentes?**

**Personas Físicas (dueños, consorciados socios o accionistas).**

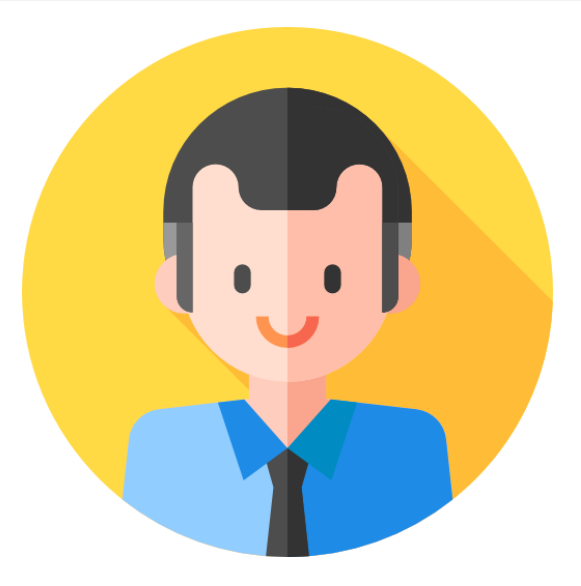

**Personas Jurídicas, demás Entidades Residentes o no; o Estructuras Jurídicas Transparentes.**

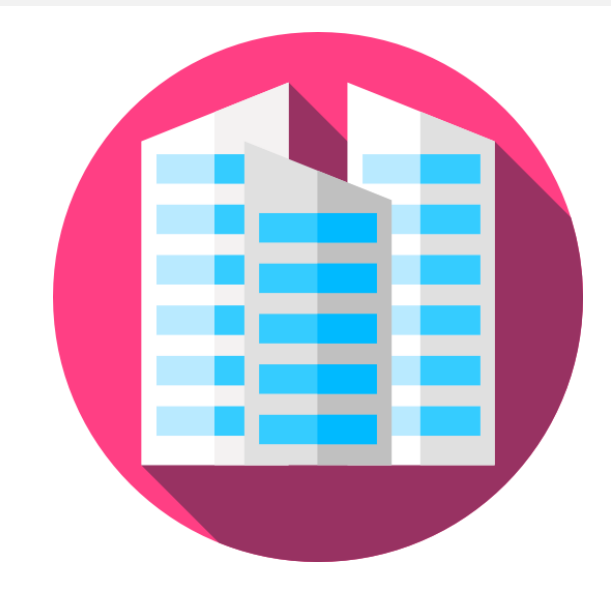

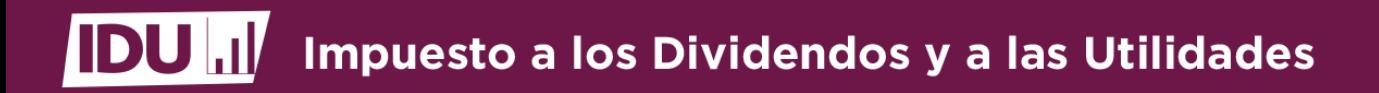

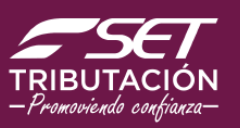

### **¿Quiénes son los Agentes de Retención? Entidad Generadora de Dividendos, Utilidades o Rendimientos (EGDUR)**

**Empresas Unipersonales (IRE GENERAL)**

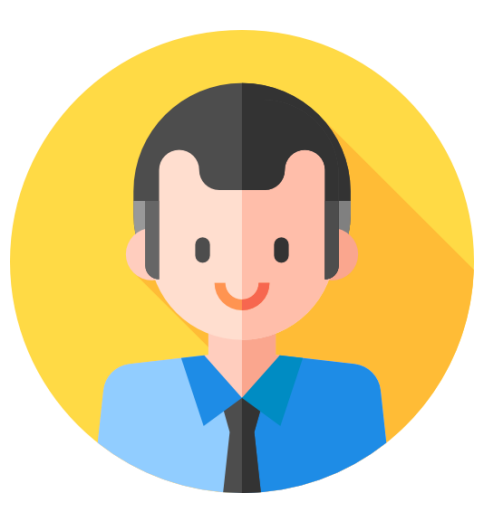

**S.A, SAE, SAECA, S.R.L y otros**

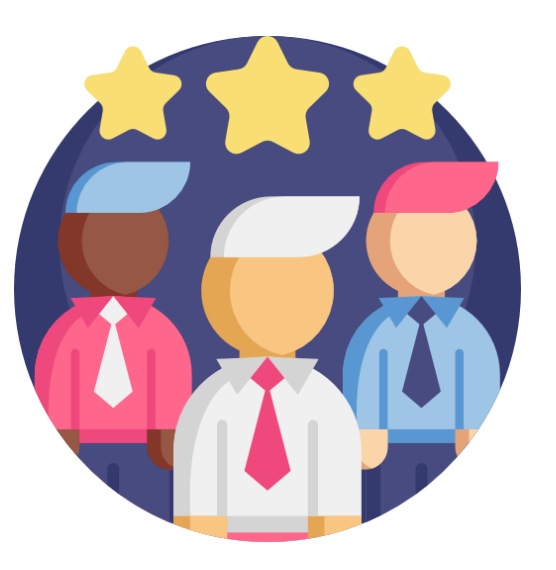

**Sociedad en Comandita Simple y por Acciones**

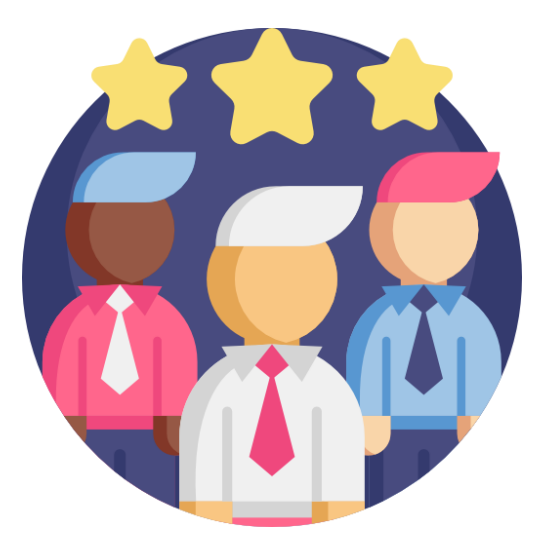

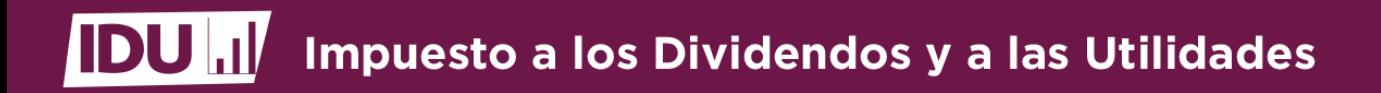

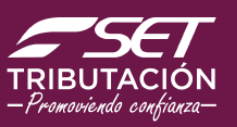

### **¿Quiénes son los Agentes de Retención? Entidad Generadora de Dividendos, Utilidades o Rendimientos (EGDUR)**

**Consorcios de Obra Pública**

**Entidades Extranjeras con EP**

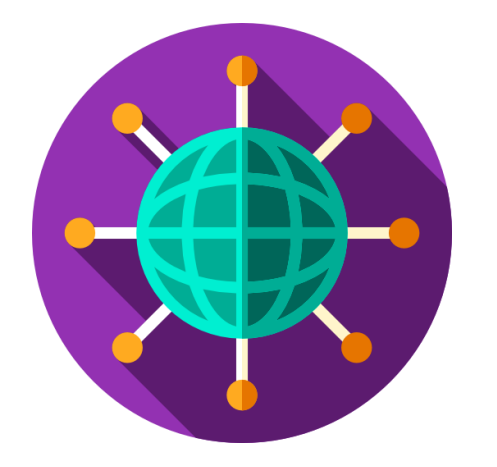

**Estructuras Jurídicas Transparentes**

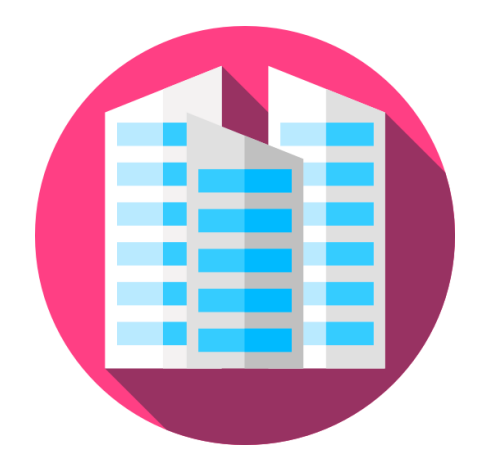

**Demás Sociedades o Entidades Privadas similares**

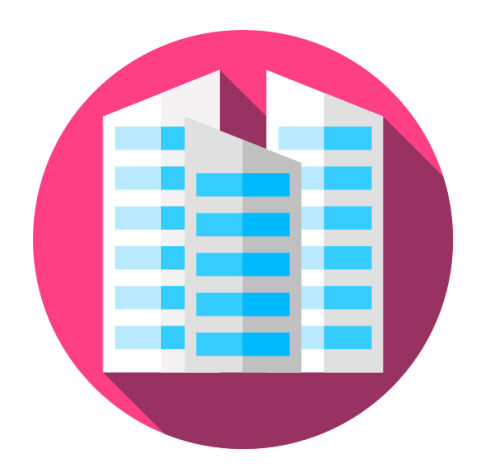

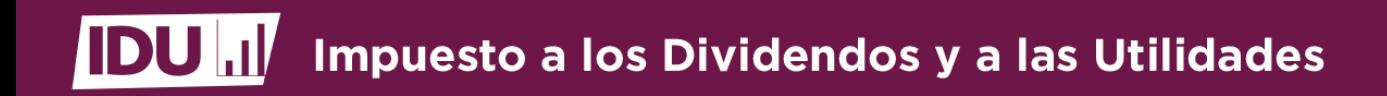

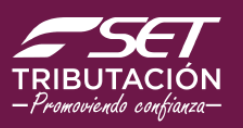

**Processo Constructura Cransparente de la Cransparente de la Cransparente de la Cransparente de la Cransparente de la Cransparente de la Cransparente de la Cransparente de la Cransparente de la Cransparente de la Cranspare administración o resguardo de dinero, bienes, derechos y obligaciones.**

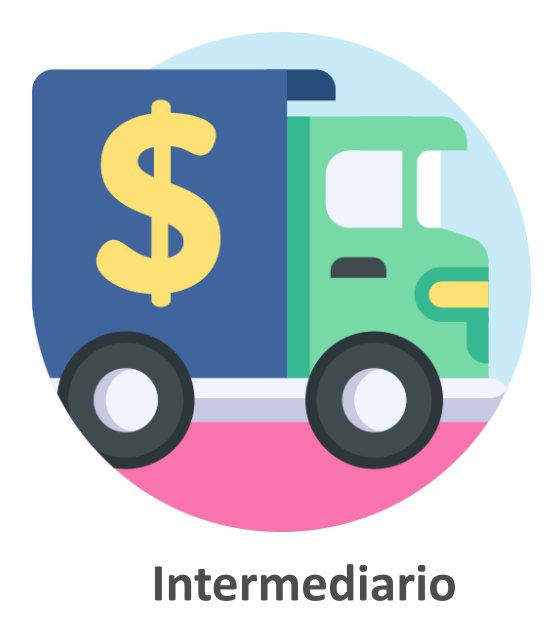

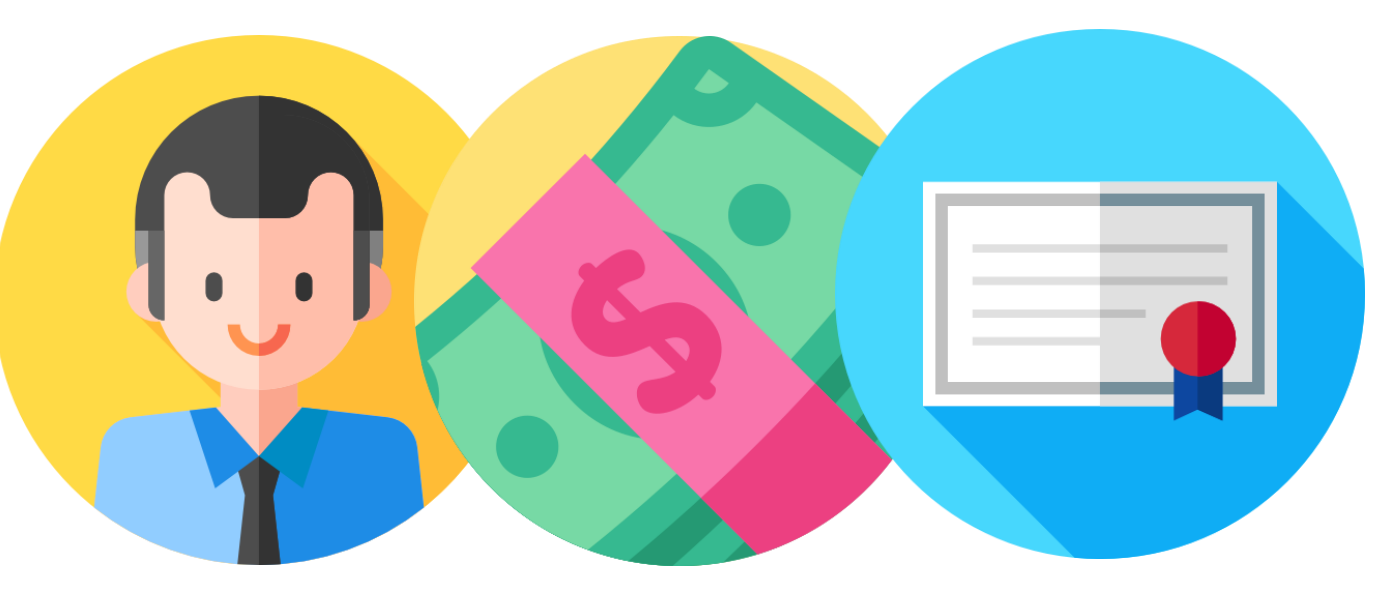

**Adquiere acciones en su carácter de dueño, consorciado, socio o accionista.**

*Art. 4° – Ley N° 6.380/2019*

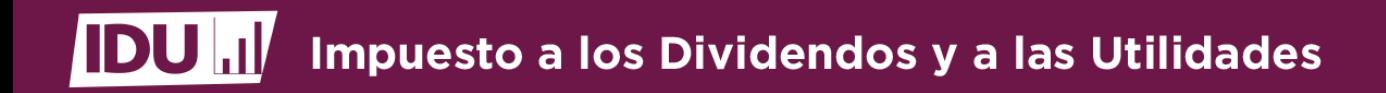

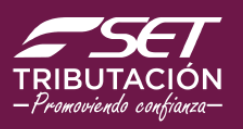

## **¿Quiénes pueden ser una Estructura Jurídica Transparente?**

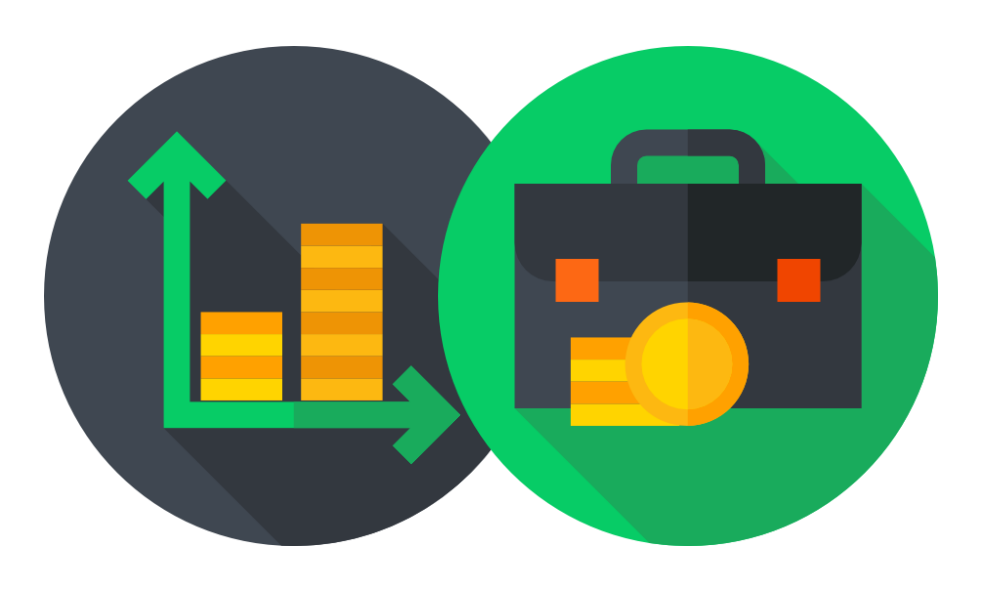

- **Negocios Fiduciarios**
- **Fondos Patrimoniales**
- **Uniones temporales originadas en contratos de riesgos compartidos (consorcio, contrato societario rural).**

*Art. 4 - Ley N° 6380/2019 y Art. 11 - Decreto N° 3.182/2019, modificado por el Decreto N° 3768/2020*

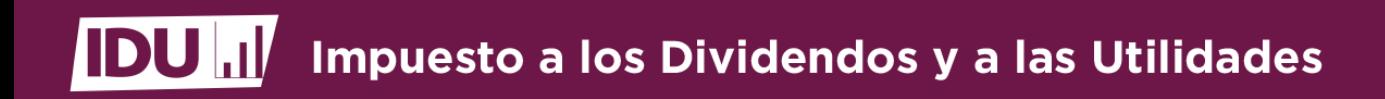

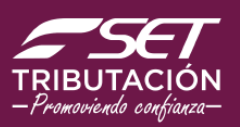

### **¿Cuándo nace la obligación?**

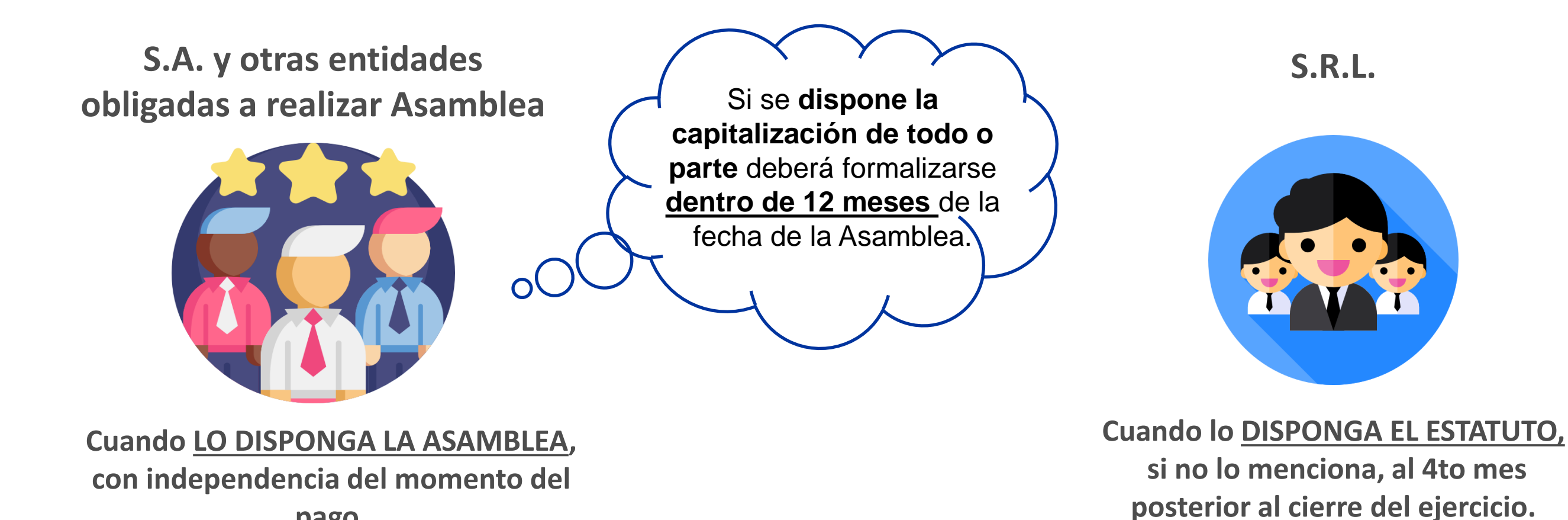

*Art. 15 Dto. N° 3110/2019 - Art. 44 Ley N° 6380/19*

**pago.** 

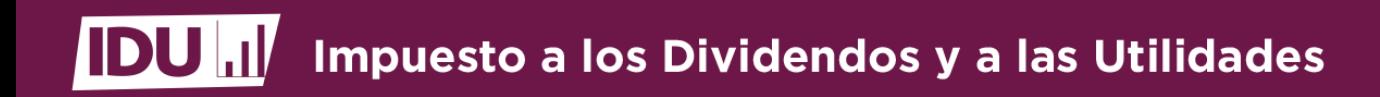

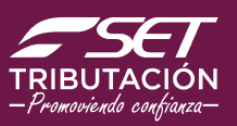

### **¿Cuándo nace la obligación?**

**Empresas Unipersonales (IRE GENERAL)**

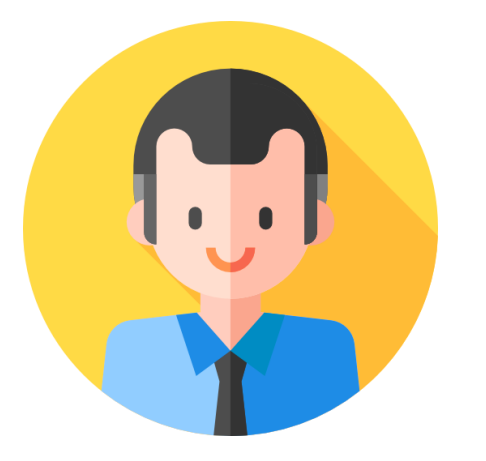

**En el 4to mes posterior al cierre del ejercicio, salvo que la utilidad sea reinvertida.**

**En caso de Rescate de Capital**

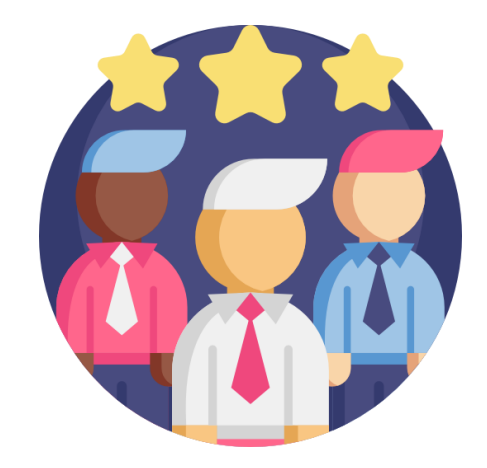

**Cuando LO DISPONGA la Asamblea o el órgano autorizado.**

*Art. 44 – Ley N° 6.380/2019*

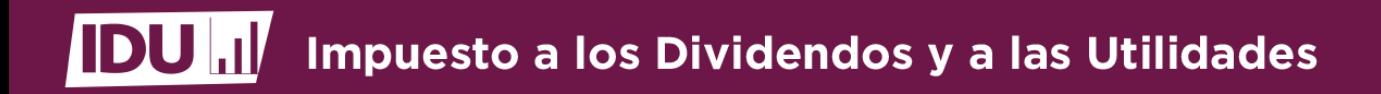

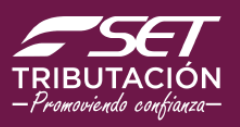

### **¿Cuáles son las obligaciones de las EGDUR?**

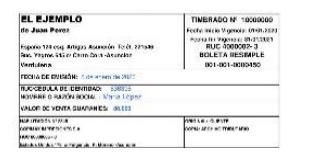

**Emitir comprobantes de Retención IDU.**

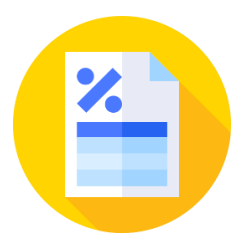

**Verificar y confirmar en fecha las liquidaciones proforma.**

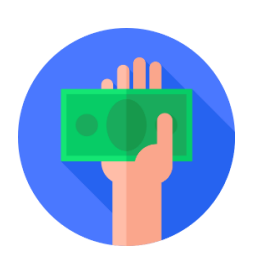

**Pagar en forma mensual el impuesto, si hubiere.**

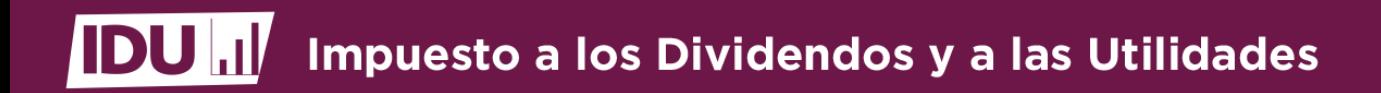

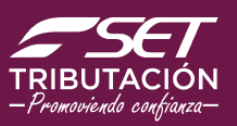

### ¿Cuáles son las tasas del IDU? **¿Cuáles son las tasas del IDU?**

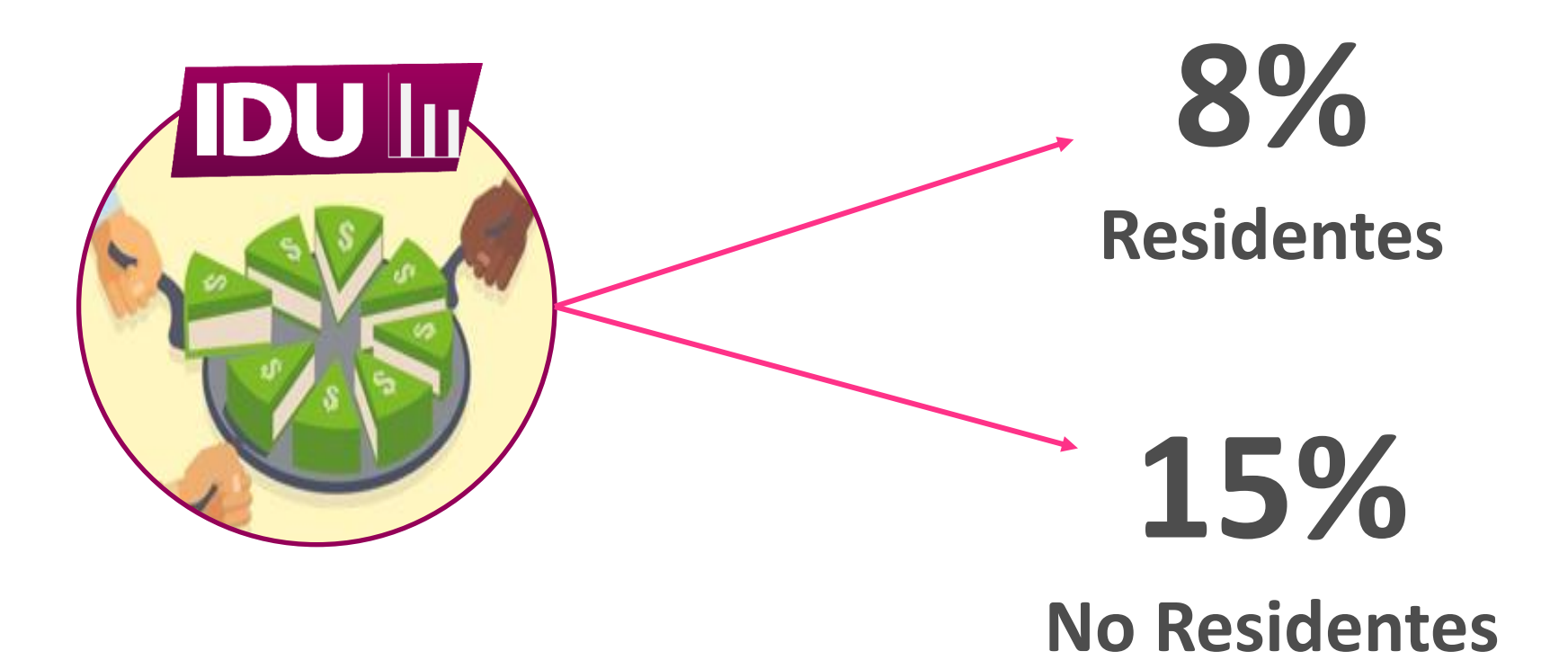

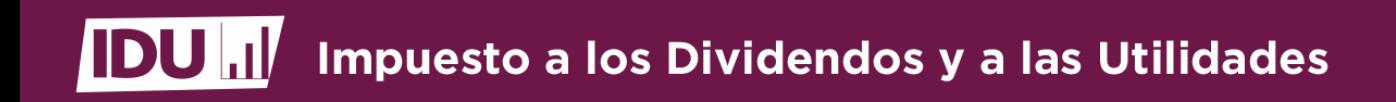

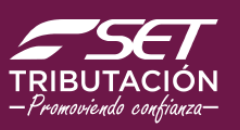

### Tasa reducida del IDU **Tasa reducida del IDU**

**Reducción de la Tasa en 20% para beneficiarios (dueños, consorciados,** 

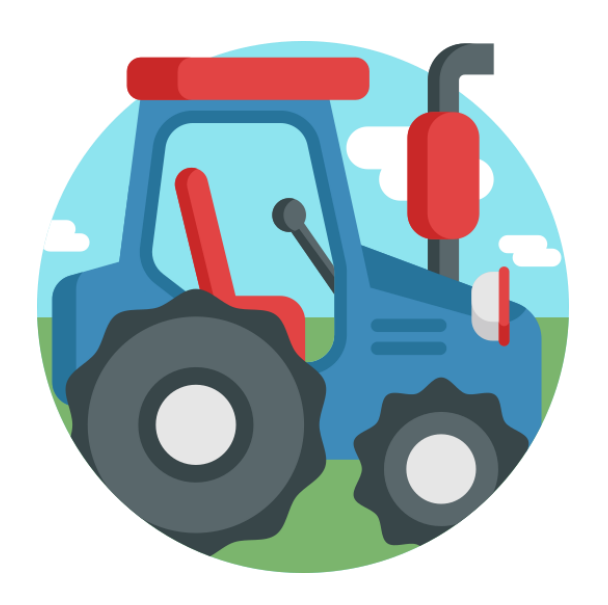

**Inversión igual o superior a US\$ 5.000.000** 

prima agrícola. **prima agrícola.** 

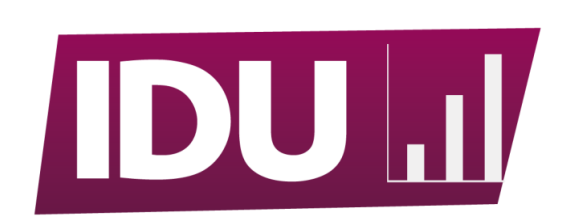

**Dueños, consorciados, socios o accionistas**

**6,4% Residentes 12%**

**No Residentes**

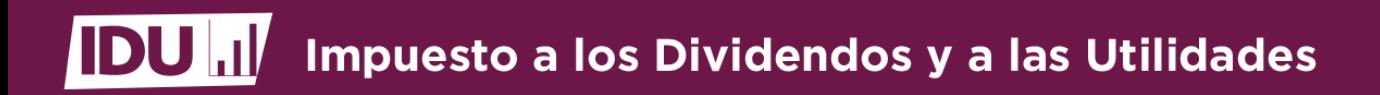

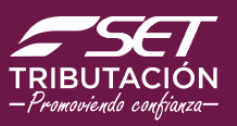

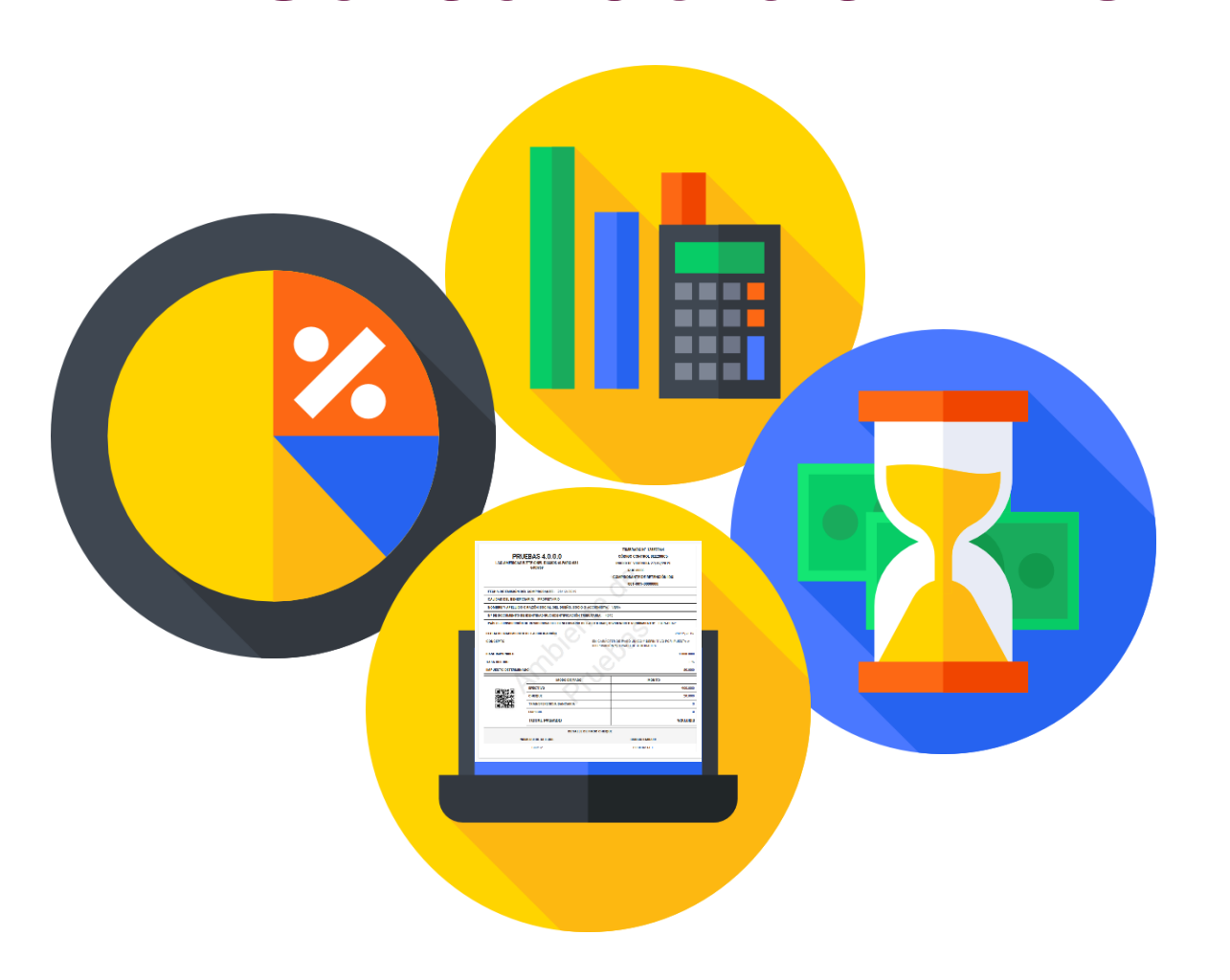

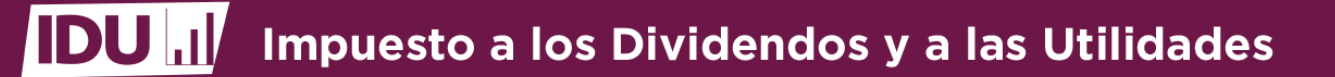

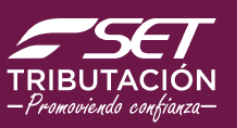

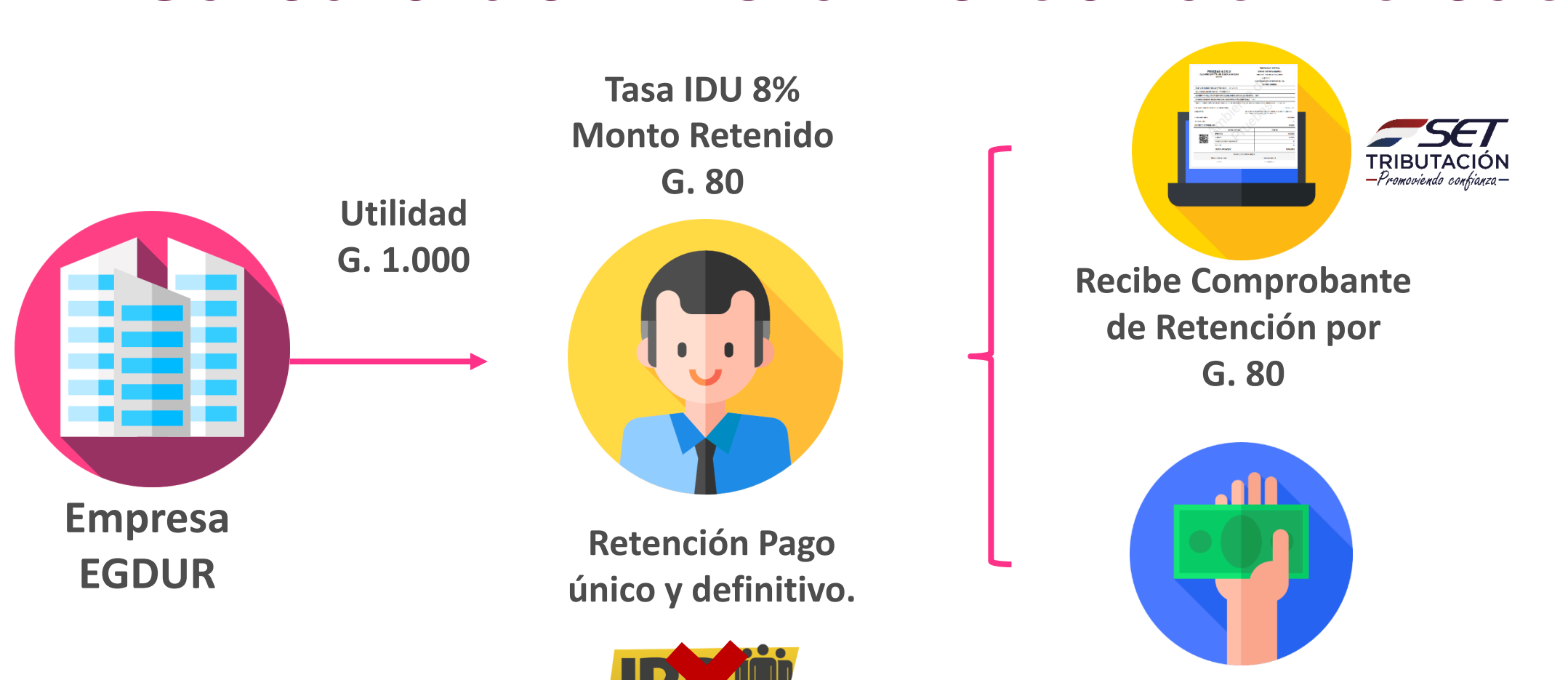

**Cobra G. 920**

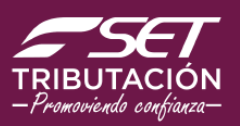

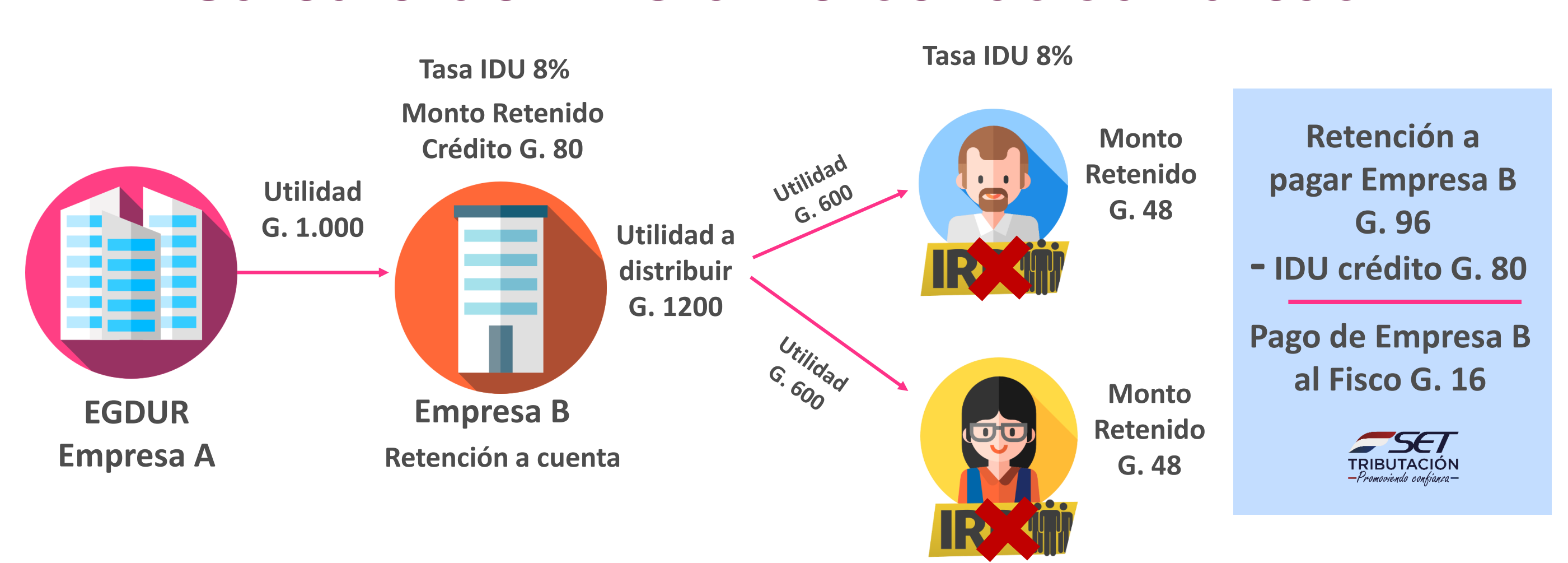

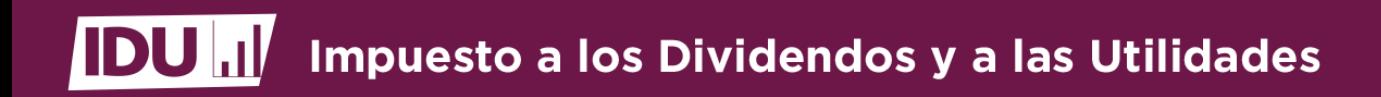

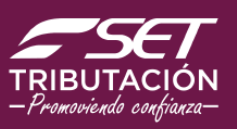

### **Exclusiones del IDU Exclusiones del IDU**

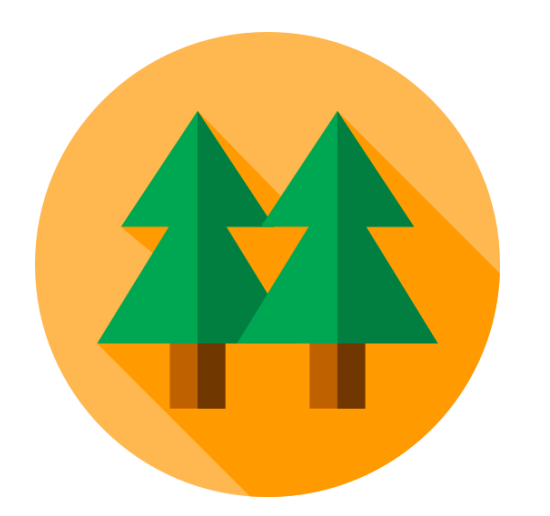

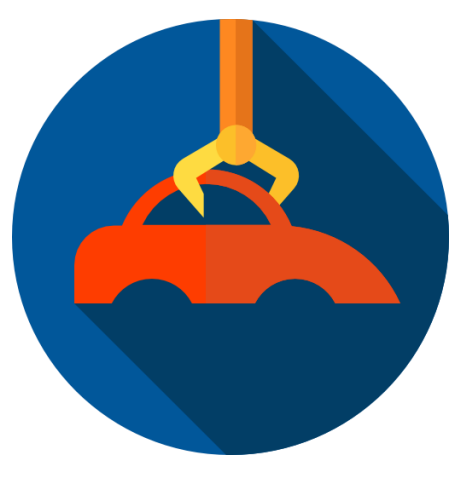

**Excedentes, Dividendos y Utilidades generados por Cooperativas, Mutuales y Sociedades Simples.** 

**Rendimientos o beneficios de Empresas Unipersonales (IRE Simple y Resimple)**

**Dividendos, Utilidades o Rendimientos de los programas de contratos aprobados por Ley N° 1064/97 Maquila**

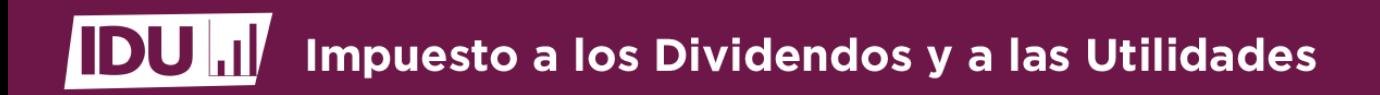

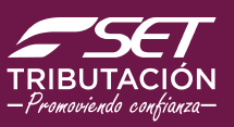

### **Exclusiones del IDU Exclusiones del IDU**<br>IDU<br>IDU

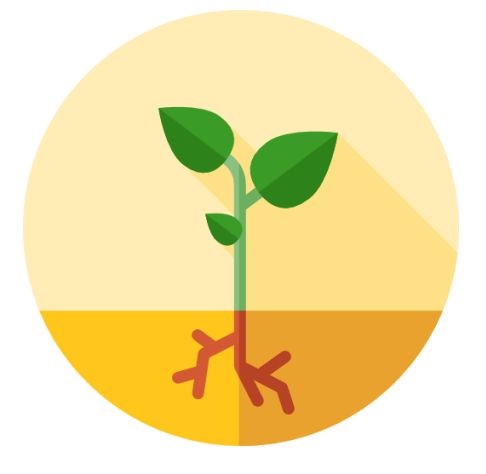

**Dividendos, Utilidades o Rendimientos de los programas de inversión Ley N° 60/90**

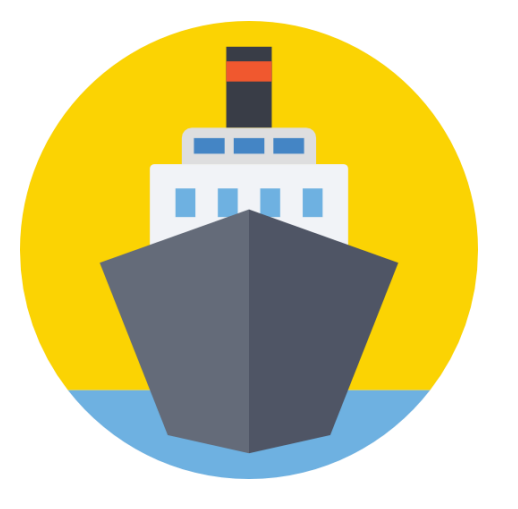

**Dividendos, Utilidades o Rendimientos de generados por los Usuarios de Zona Franca Ley N° 523/95**

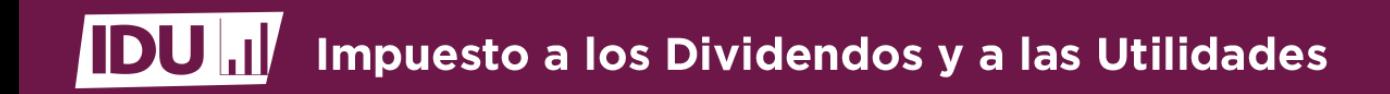

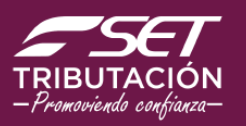

### **¿Quiénes serán agentes de información del IDU?**

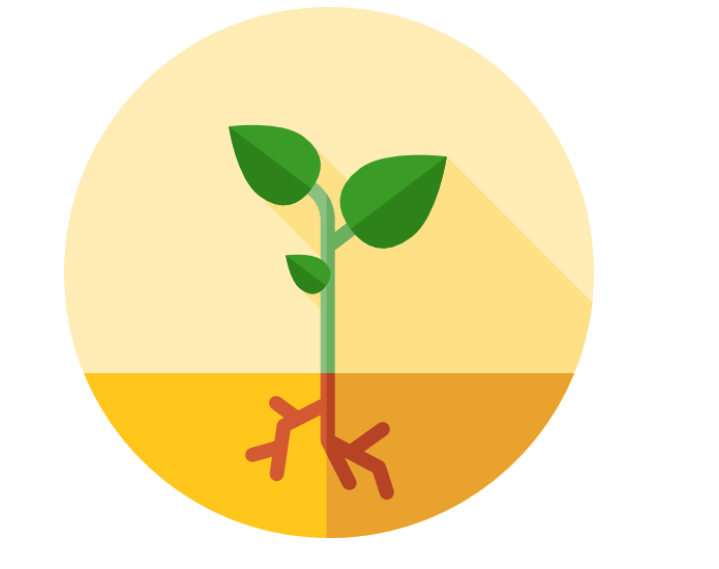

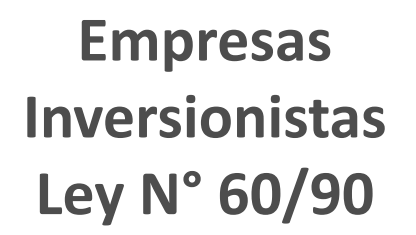

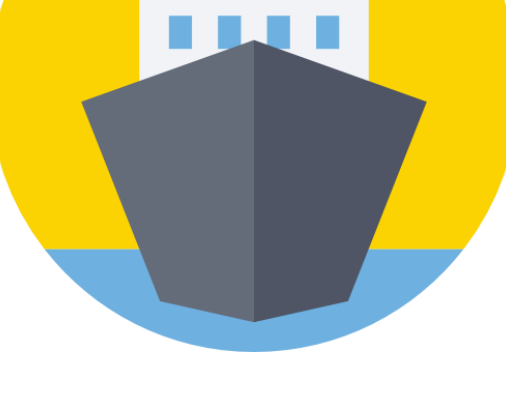

**Usuarios de Zonas Francas Ley N° 523/95**

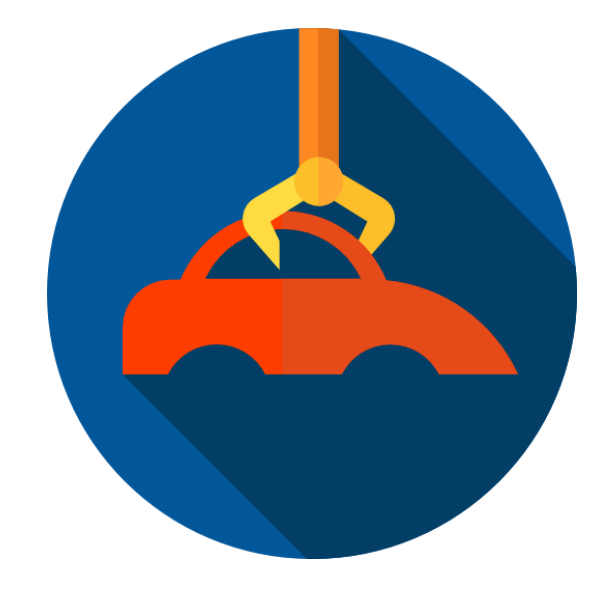

**Maquiladoras Ley N° 1064/97**

*Art. 9 – Decreto N° 3.110/2019*

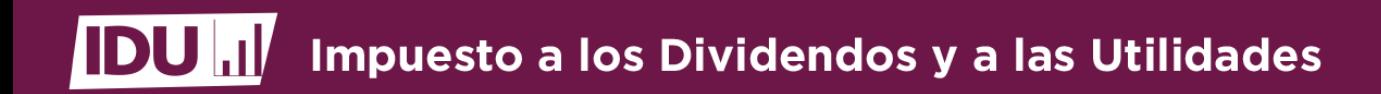

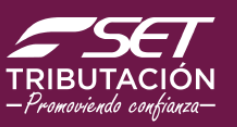

# **Retenciones**

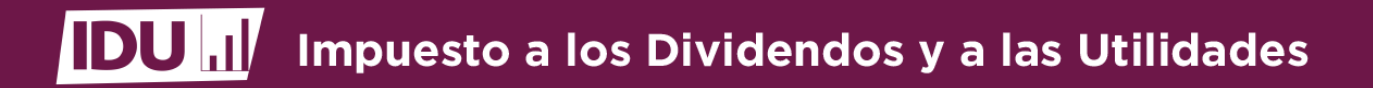

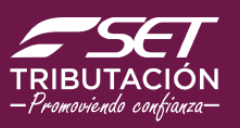

### **Gestión para la Emisión de Comprobantes**

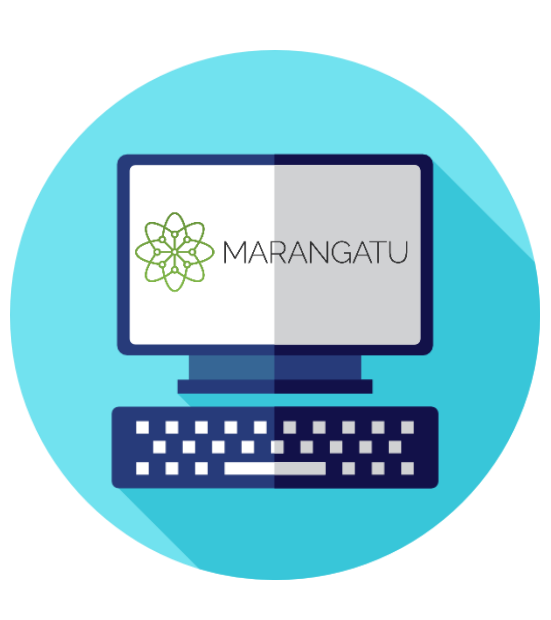

- **Los Agentes de Retención deberán incluir la obligación "Retención del IDU" con CÓDIGO DE OBLIGACIÓN N° 726, para lo cual deberán realizar una Actualización de Datos del RUC, a través del Sistema Marangatú con su Clave de Acceso.**
- **Posteriormente deberán solicitar por única vez, a través del Sistema Marangatú la Autorización y Timbrado de Comprobantes de Retención IDU.**

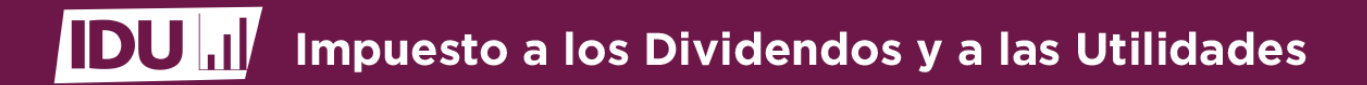

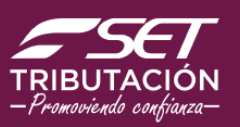

**En el menú principal selecciona el módulo** *Facturación y Timbrado/Solicitudes/ Comprobantes Virtuales/Retención Virtual IDU/Autorización y Timbrado*

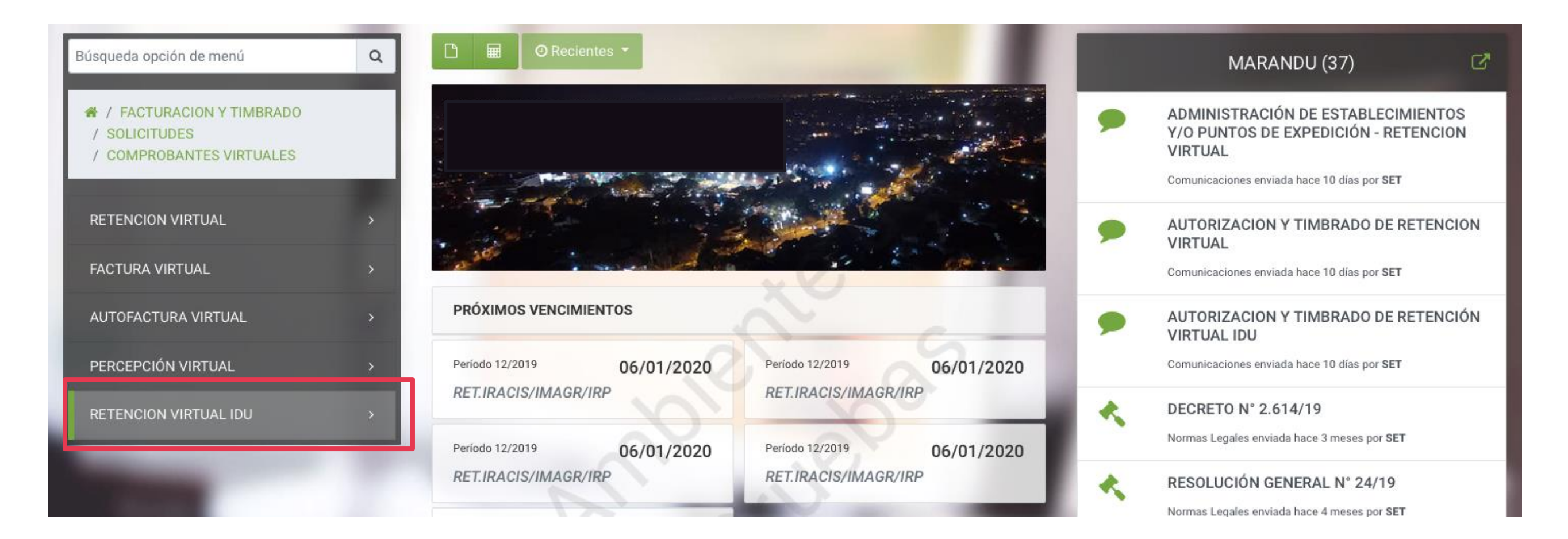

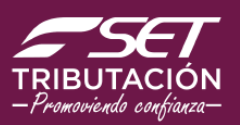

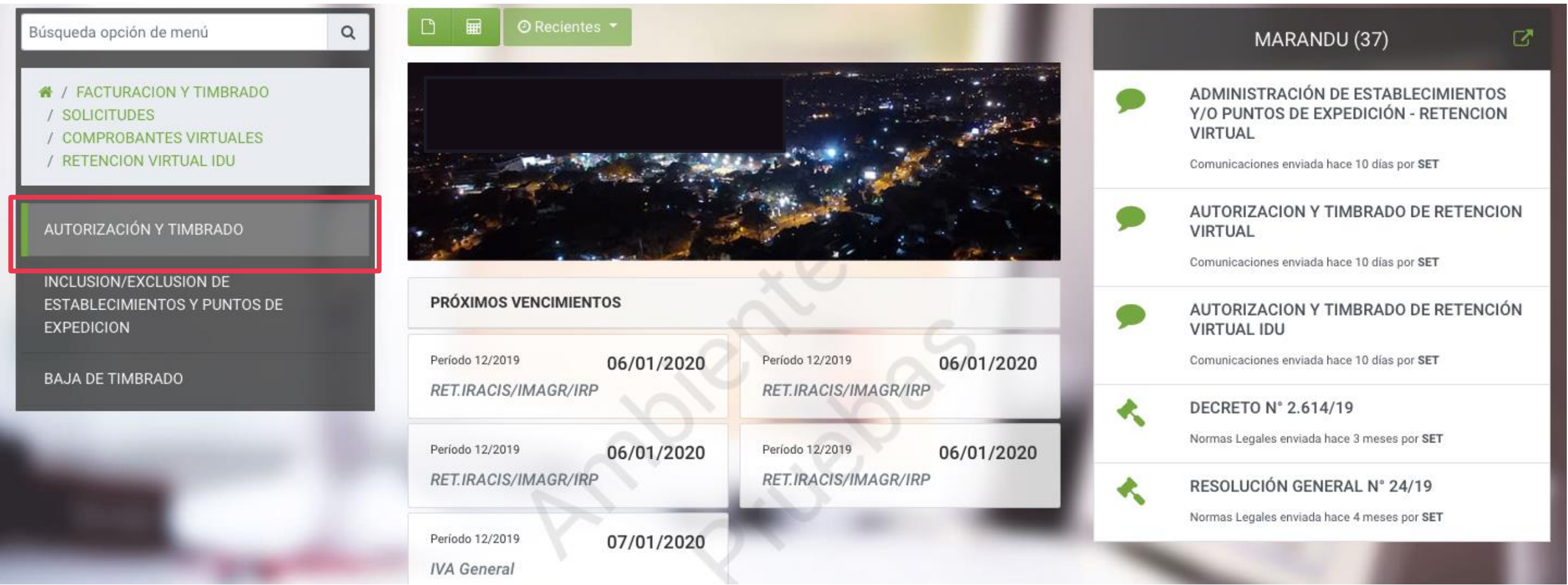

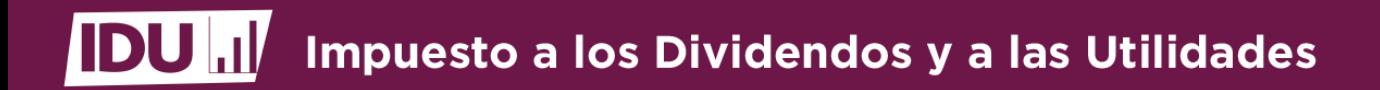

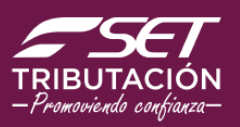

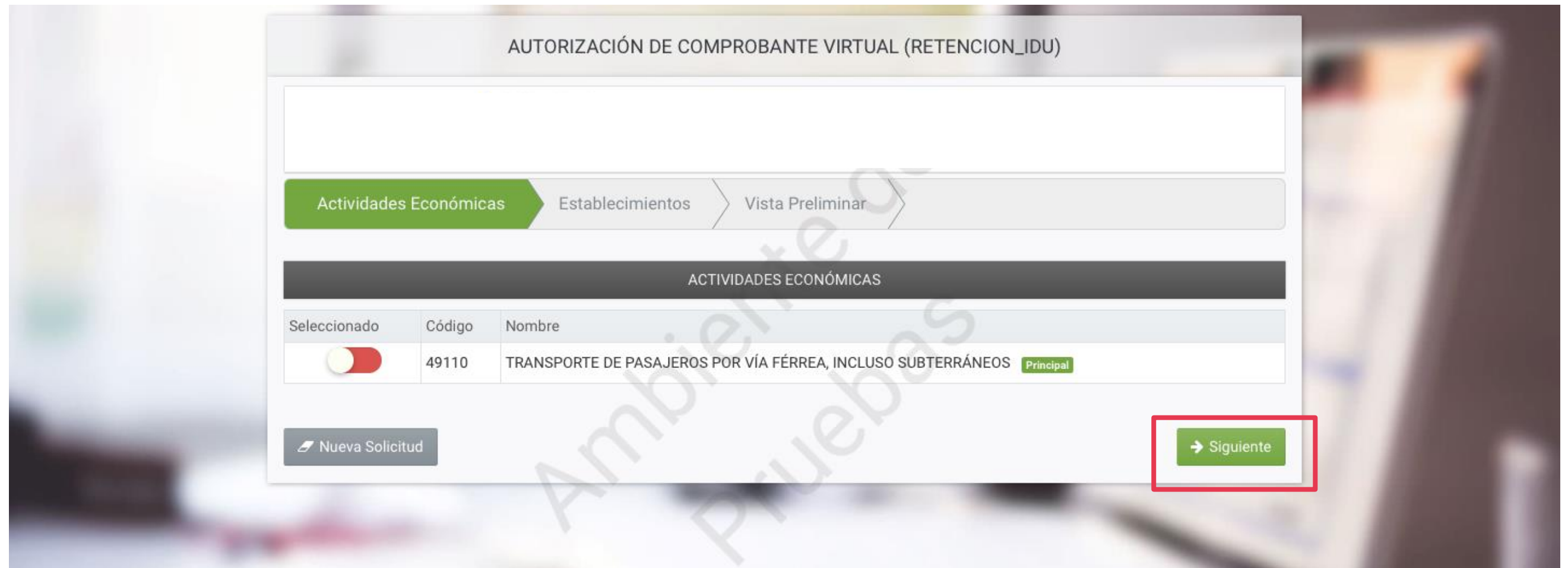

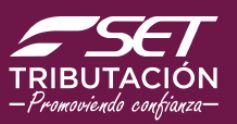

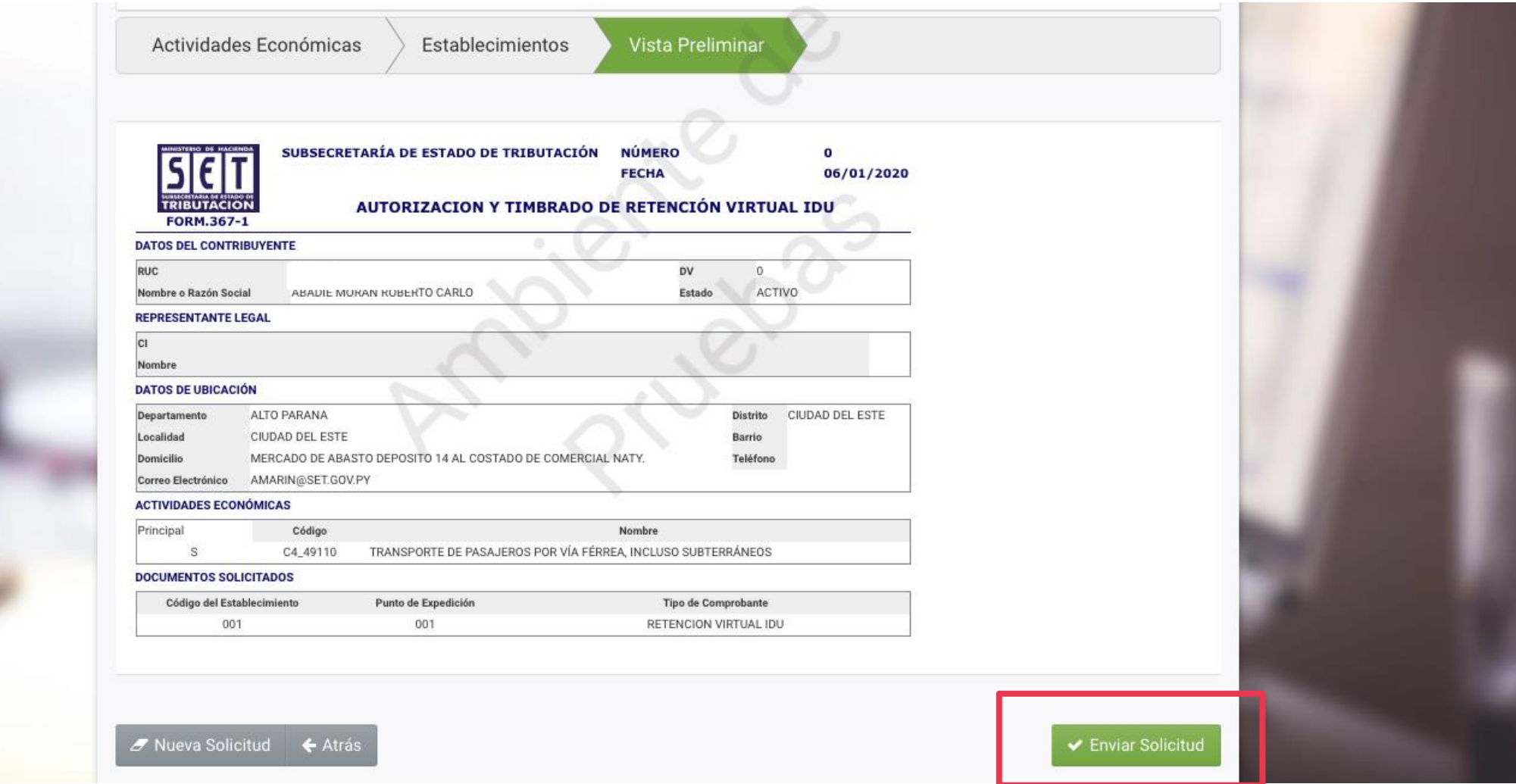

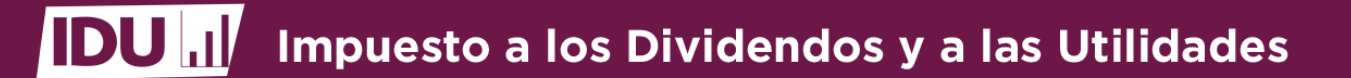

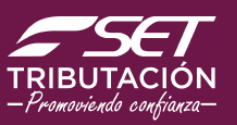

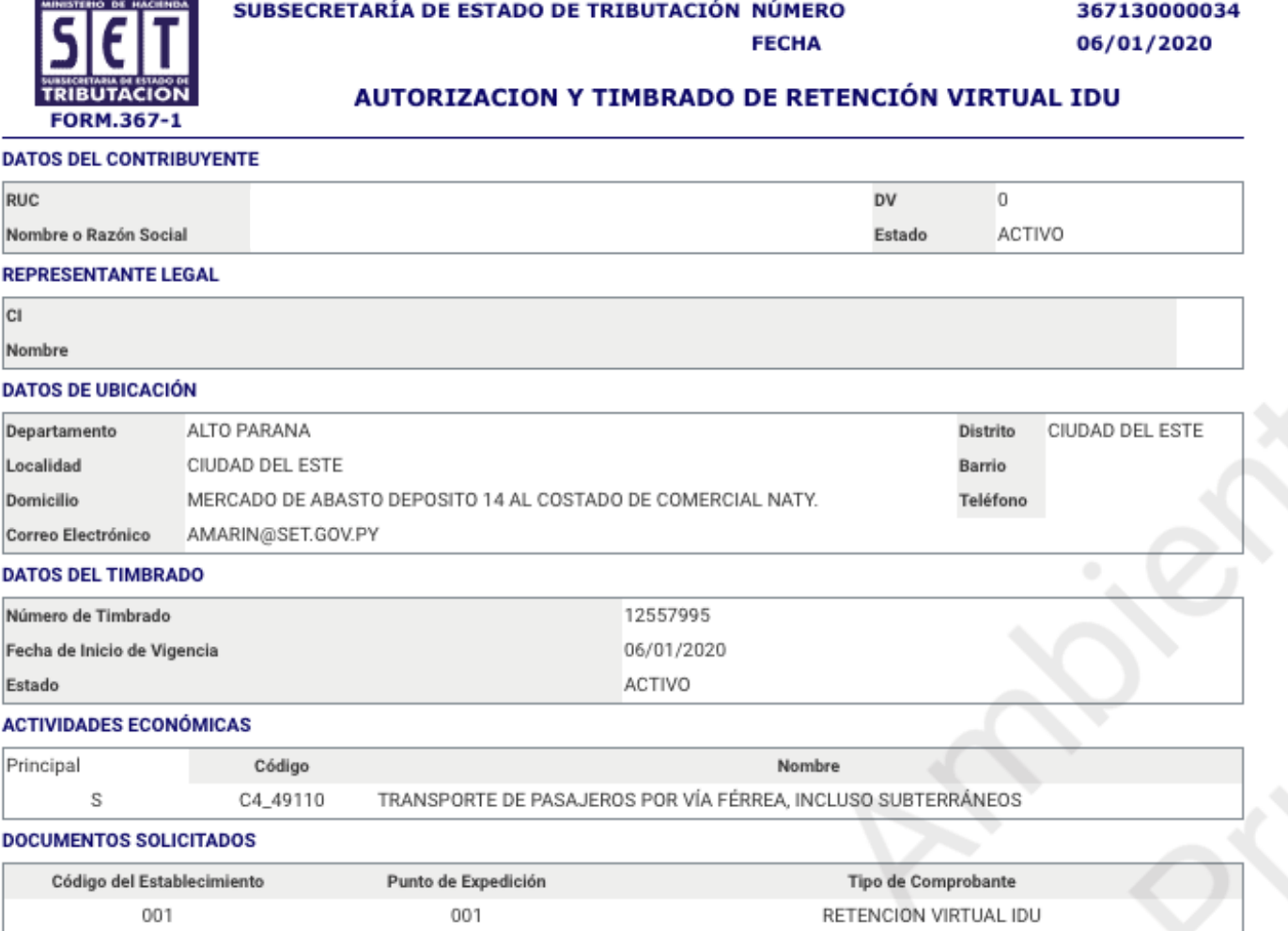

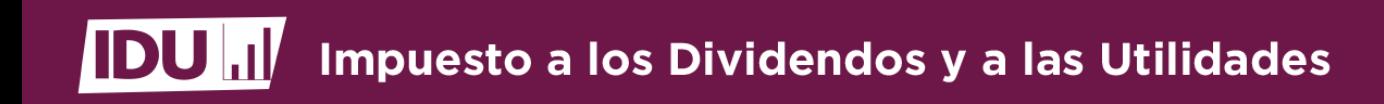

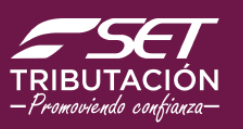

<u>Oportunidad de la Contra de la Contra de la Retención de la Retención de la Retención de la Retención de la Re</u> **La retención se debe realizar a partir del nacimiento de la obligación tributaria hasta el último día** del mes en que ocurrió o en el día del acreditamiento o pago al dueño, socio o accionista; lo que **ocurra primero.**

**La Asamblea decide distribuir el 15/04/2022**

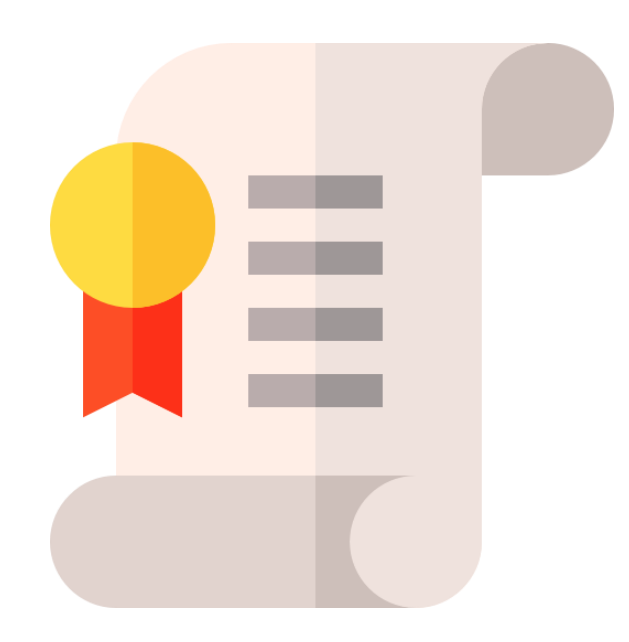

**Generar el comprobante hasta el 30/04/2022**

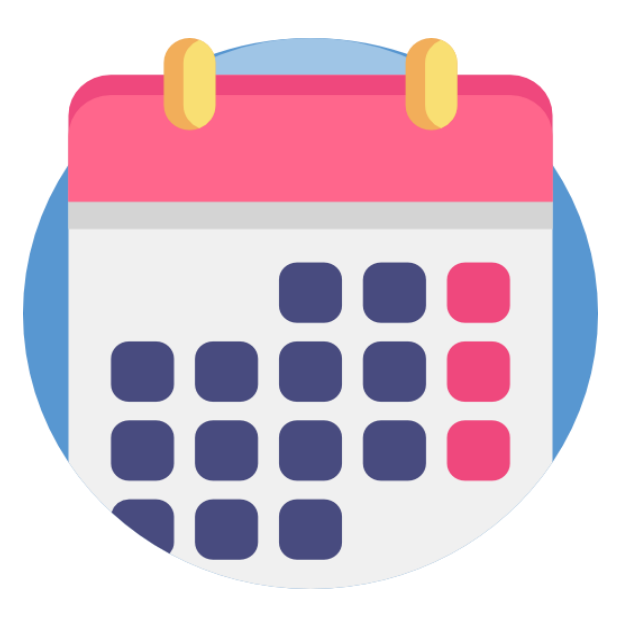

*Art. 6 – Decreto N° 3.110/2019*

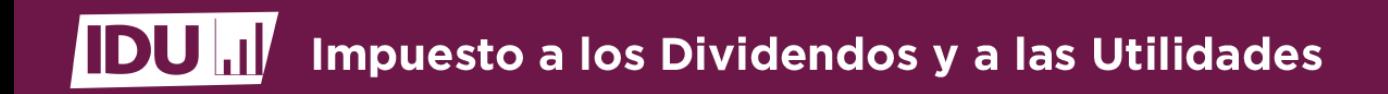

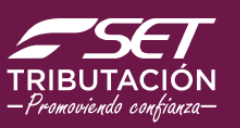

Comprobantes de Cichama Manamachú y amitiv el Campuahante de F **La EGDUR deberá ingresar al Sistema Marangatú y emitir el Comprobante de Retención**

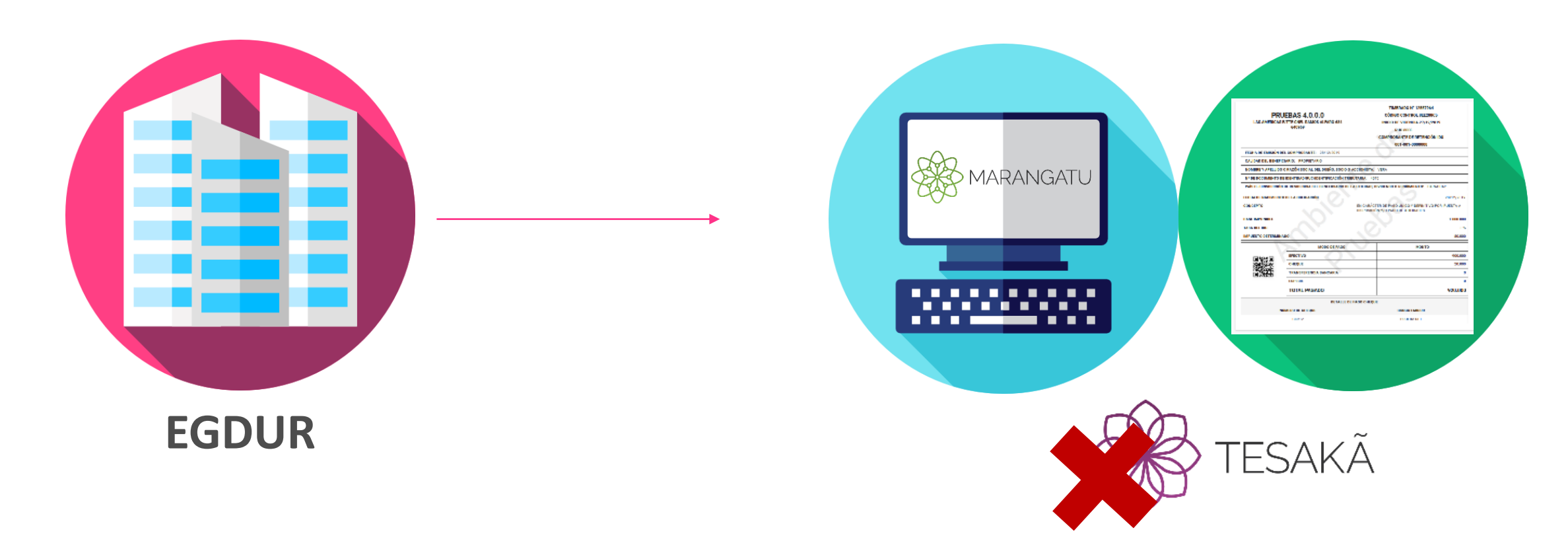

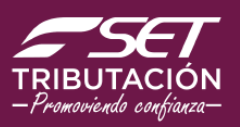

**En el menú principal selecciona el módulo** *Facturación y Timbrado/Gestión Comprobantes Virtuales/Emisión de Comprobantes Virtuales/Emitir Retención Virtual IDU***.**

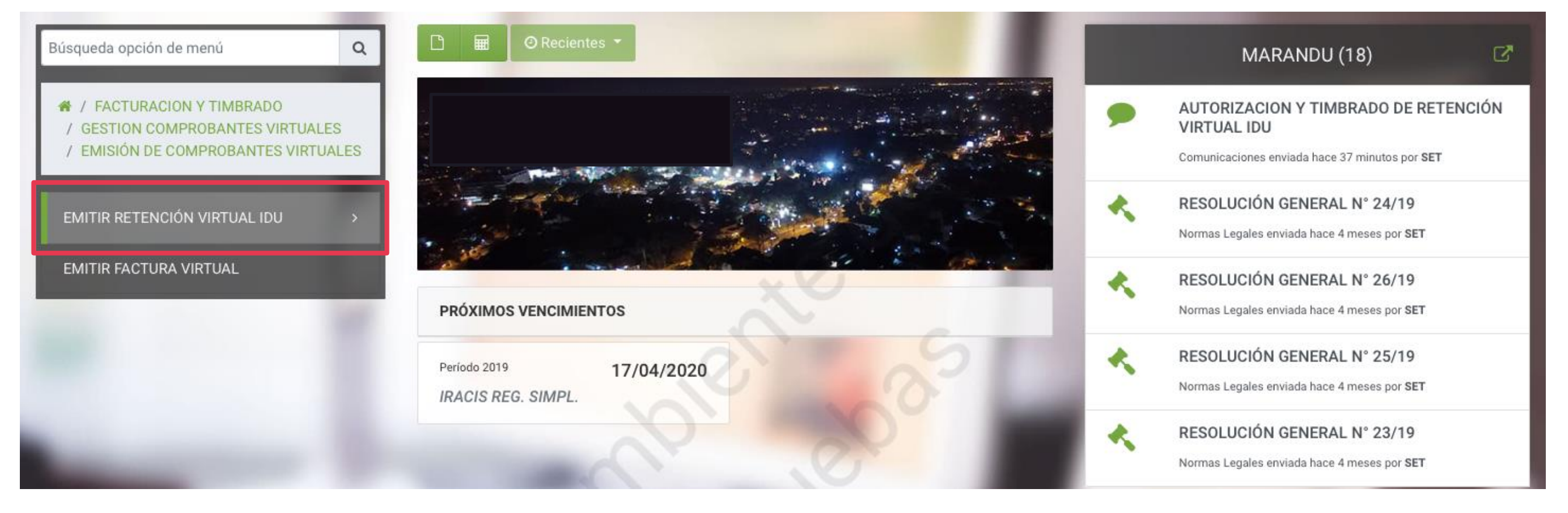

*Art. 3 – R.G N° 31/19*

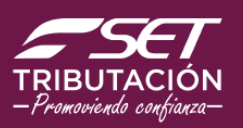

**El Sistema desplegará las siguientes opciones, de acuerdo al caso que corresponda deberá seleccionar:** 

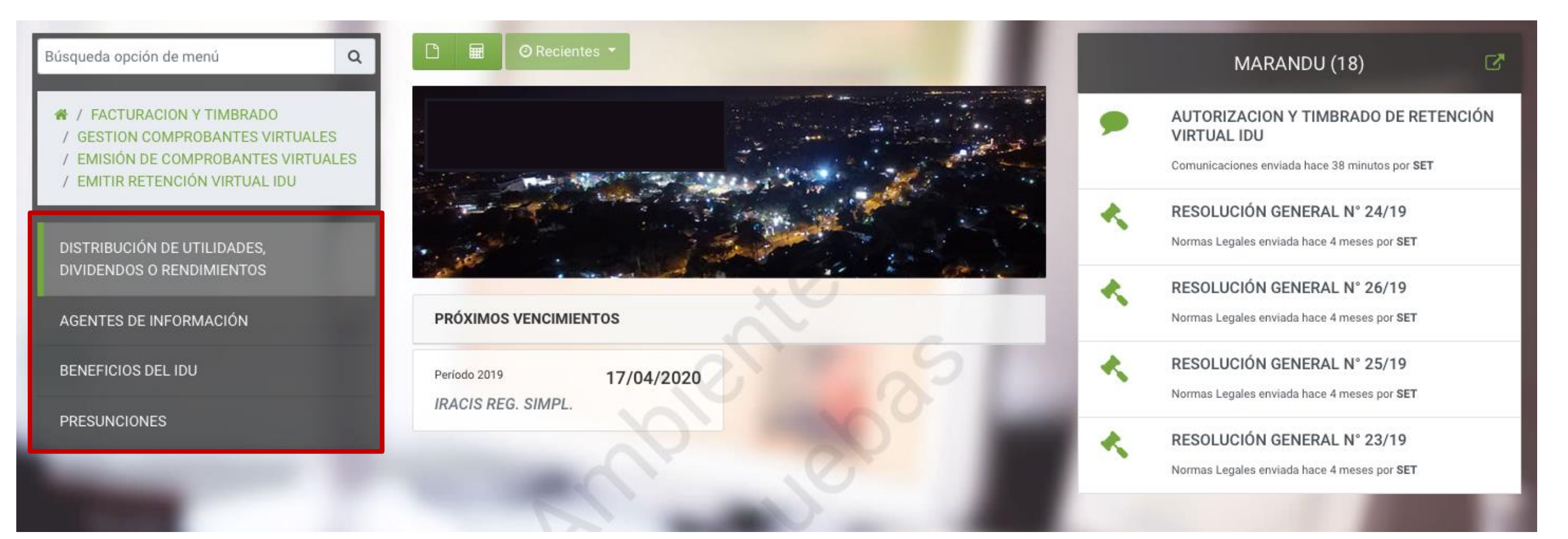

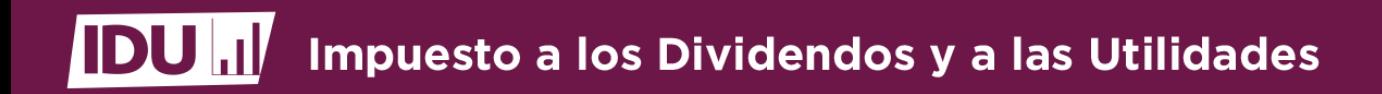

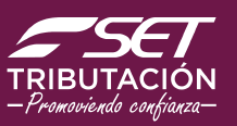

**Seguidamente el Sistema solicitará que declare los "Datos del Beneficiario".** 

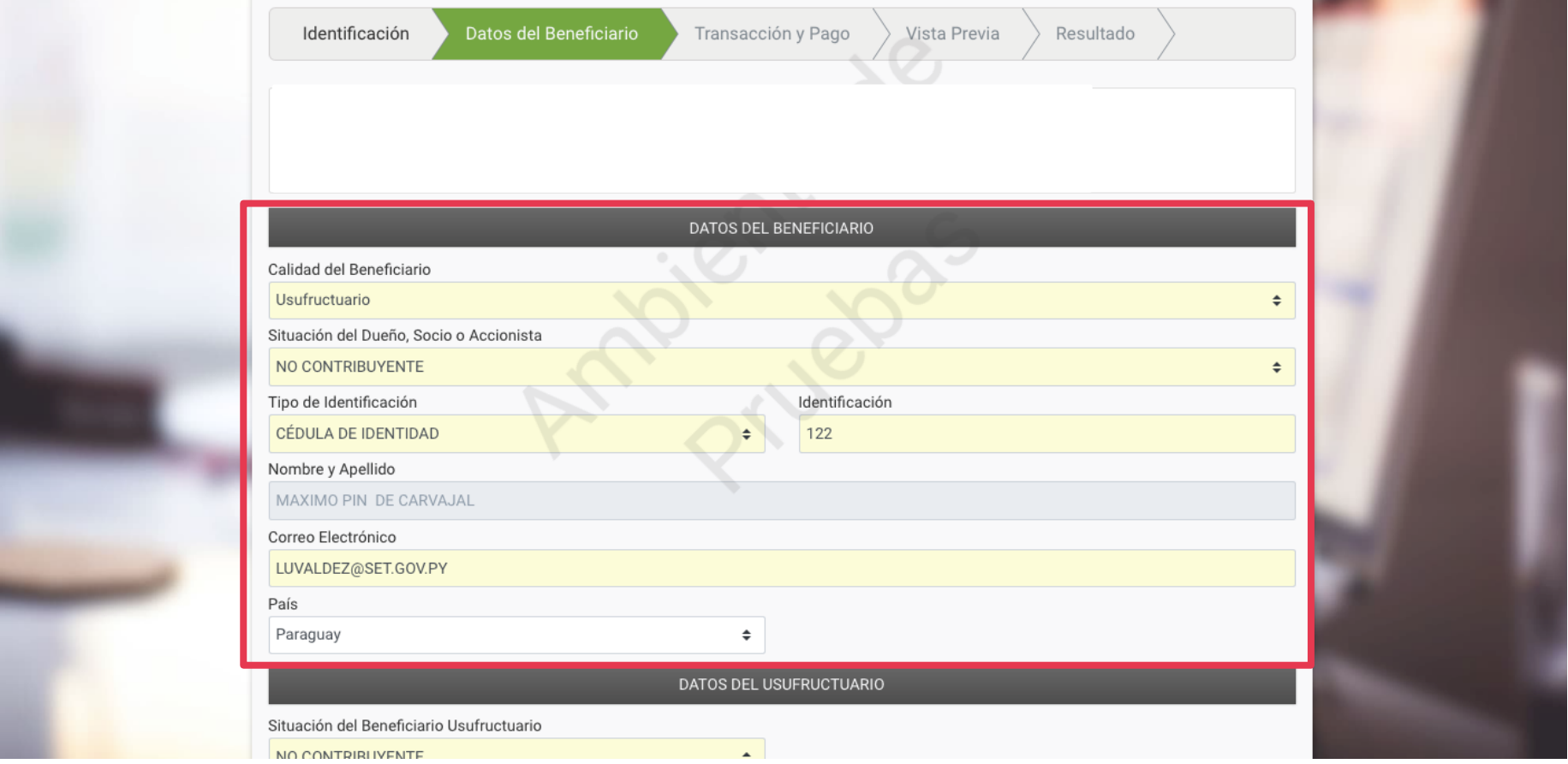

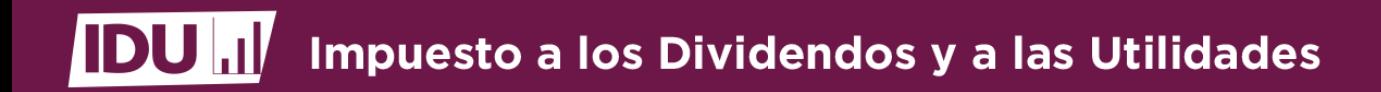

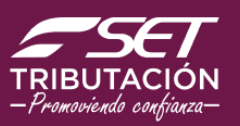

**Luego deberá llenar los "Datos de la Transacción"** 

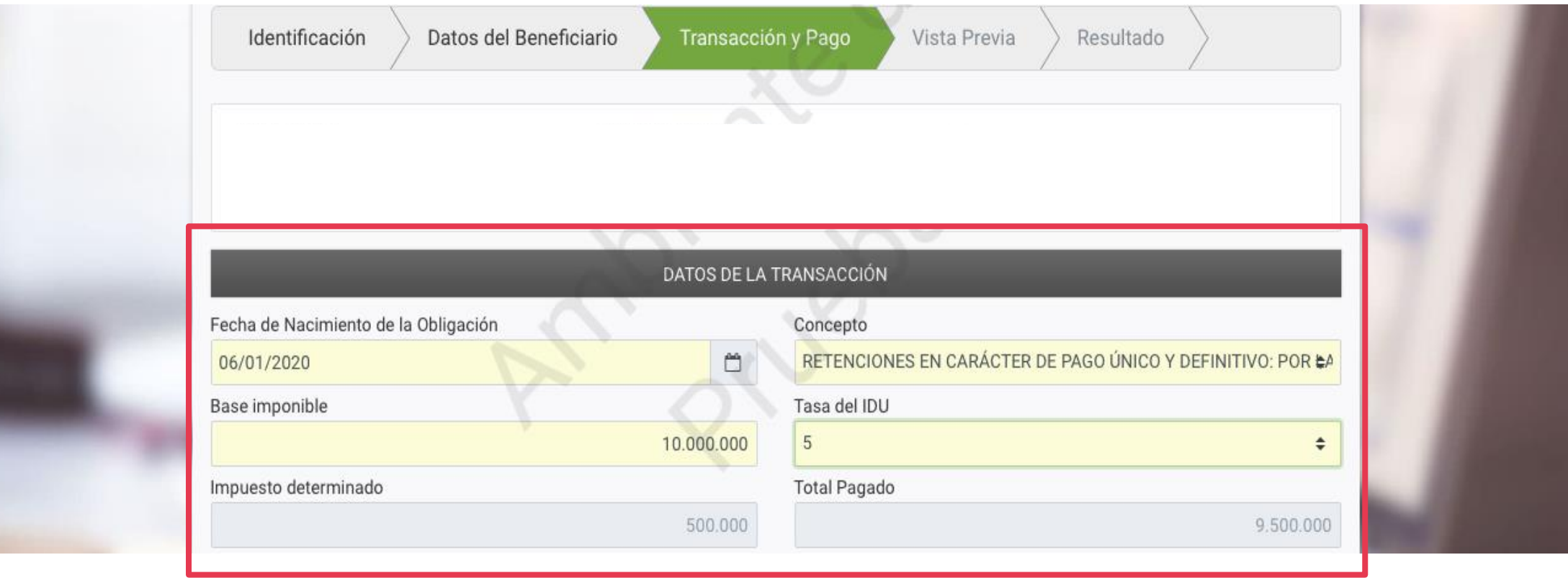

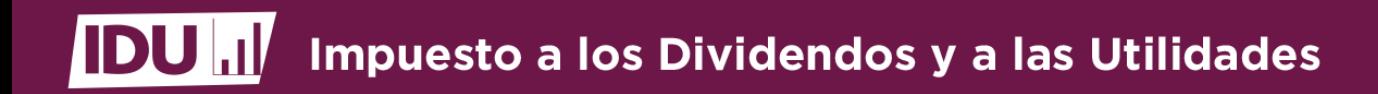

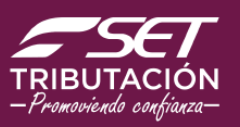

**Luego deberá llenar los "Modos del Pago".** 

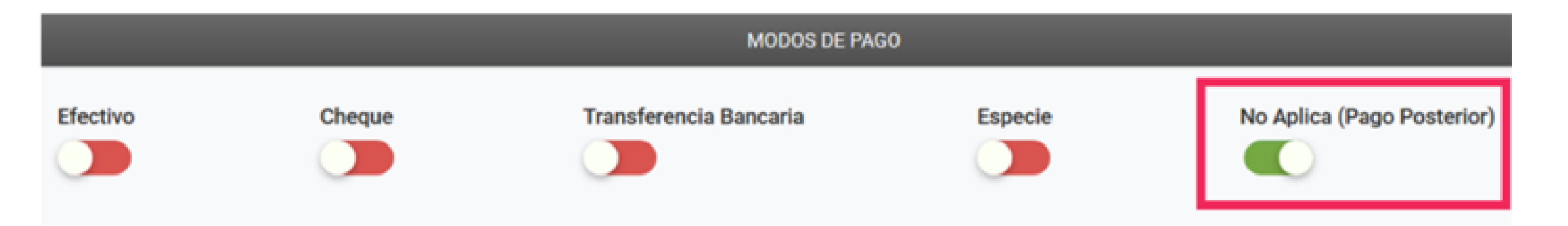

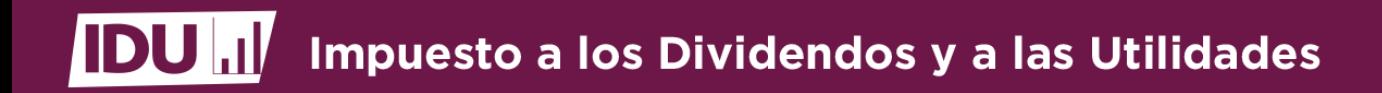

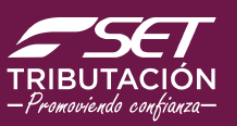

**El Sistema desplegará el Comprobante de Retención IDU a fin de que verifique los datos declarados** 

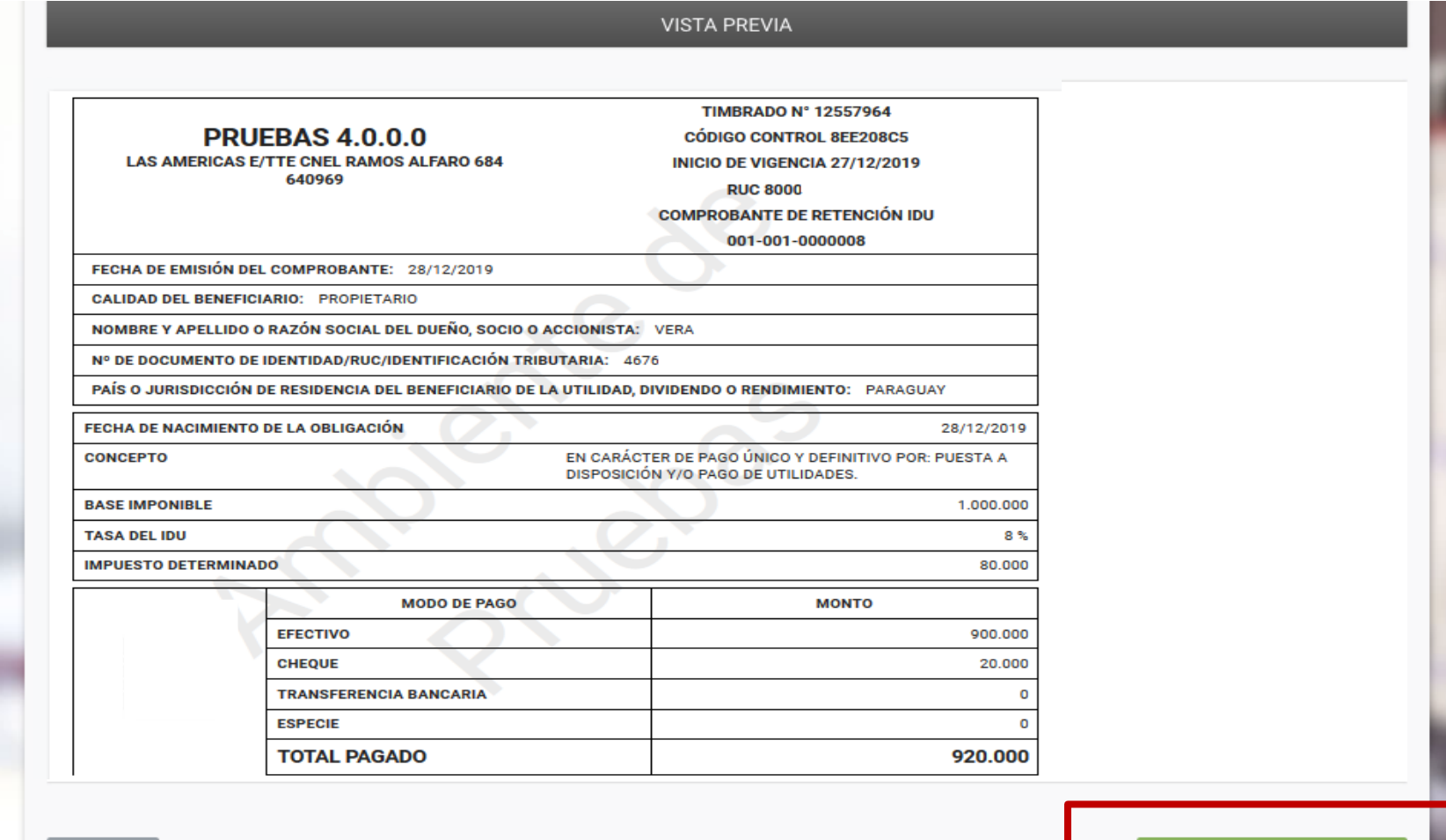

 $\leftarrow$  Atrás

← Guardar Comprobante

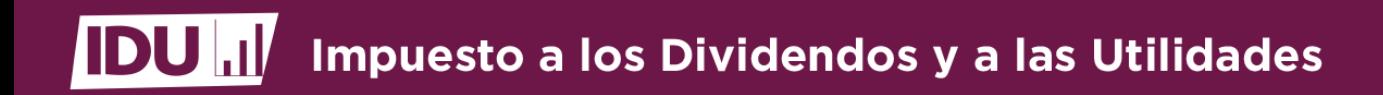

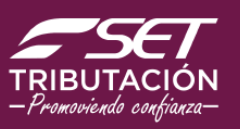

Podrá visualizar el comprobante generado presionando la opción "Abrir Retención IDU Virtual"

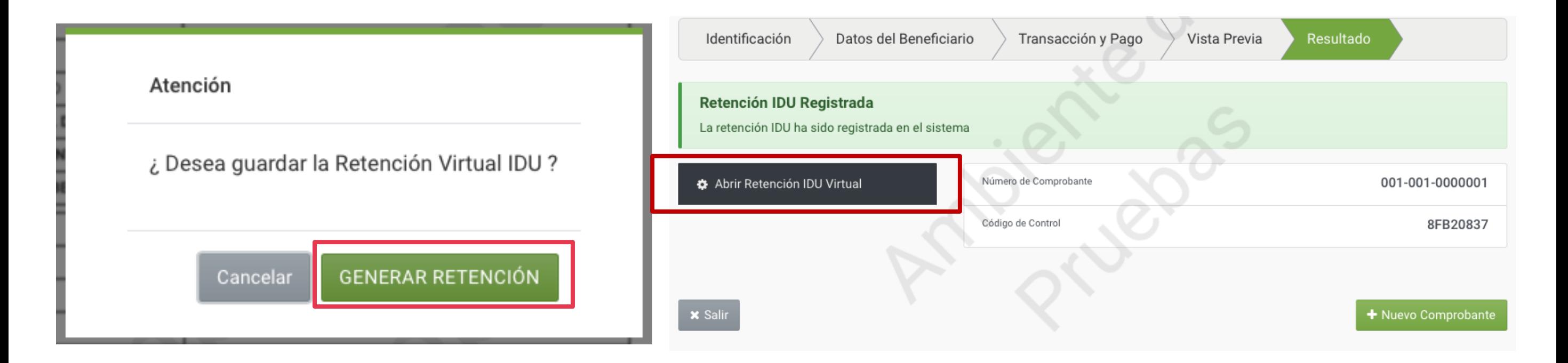

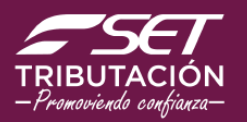

### **Emisión de Comprobantes de Retención IDU**

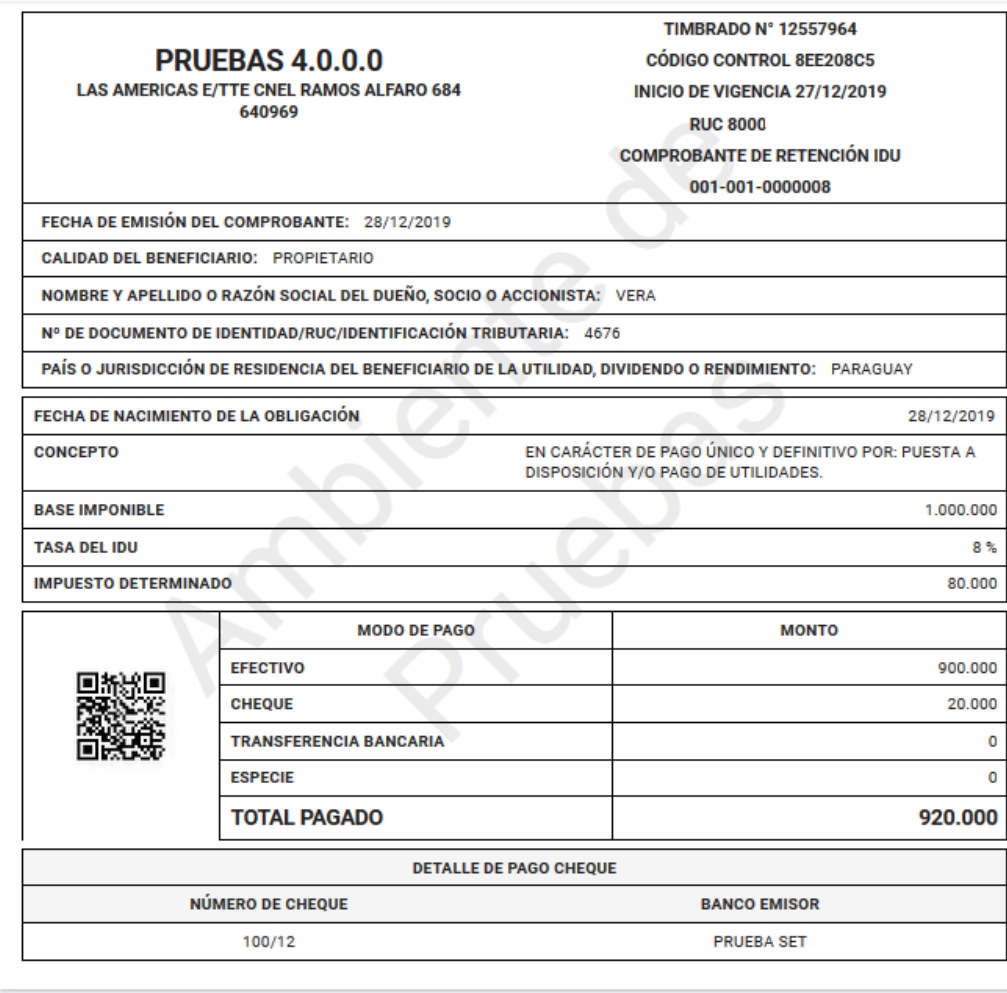

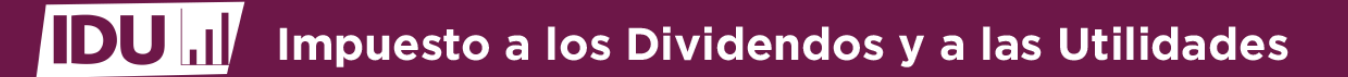

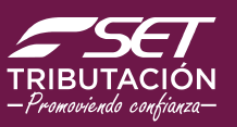

## **Consideración sobre los comprobantes**

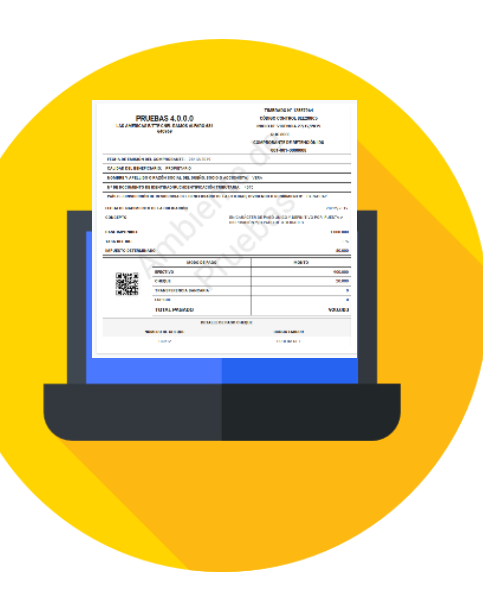

- **El Comprobante de Retención IDU se remitirá al correo electrónico declarado en el RUC del socio o accionista, en formato PDF.**
- **Si el socio o accionista no es contribuyente y solicita el comprobante, se le debe entregar en formato impreso.**
- **La SET almacenará electrónicamente los comprobantes como archivo tributario.**
- **La EGDUR podrá designar a un tercero autorizado para la emisión del Comprobante de Retención IDU.**

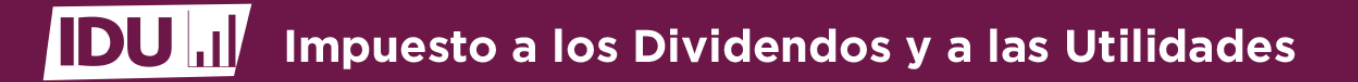

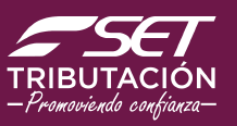

## **Consideración sobre los comprobantes**

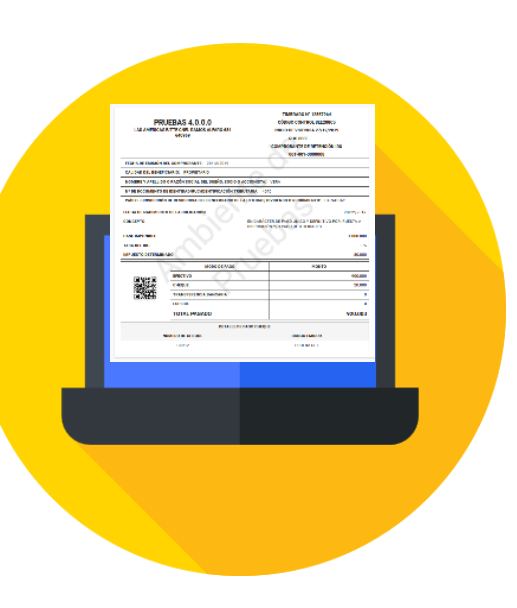

- **Cuando se emitan comprobantes con datos erróneos o incompletos, la EGDUR deberá anular el documento mediante la opción habilitada en el Sistema Marangatú.**
- **La emisión del comprobante con posterioridad al último día del mes, será susceptible de sanción (G. 50.000).**
- **Cuando se requiera la modificación de un comprobante con posterioridad a la confirmación de la liquidación, la EGDUR deberá realizar los ajustes y la SET procederá a ajustar los montos en la cuenta.**

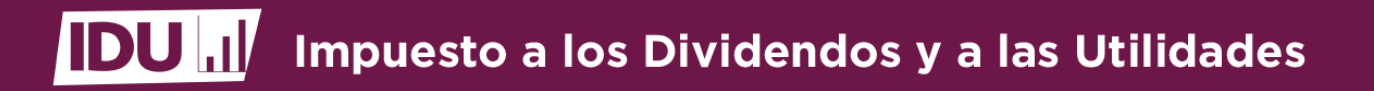

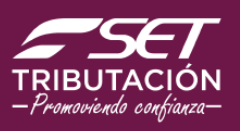

## **Liquidación y pago del IDU**

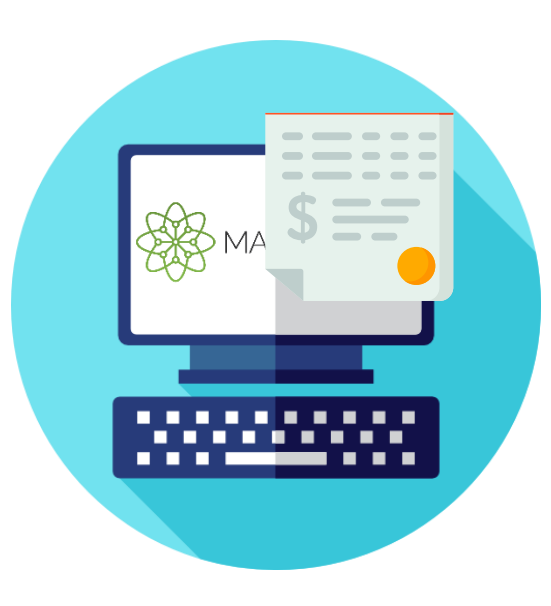

- **La liquidación se realizará en forma mensual, a través del Formulario N° 526 .**
- **La SET pondrá a disposición de la EGDUR la Liquidación Proforma del IDU para la verificación y confirmación, dentro de los 12 primeros días corridos del mes, el monto total de las retenciones efectuadas.**
- **El periodo fiscal corresponderá al mes y año de la fecha de nacimiento de la obligación consignada en el comprobante.**

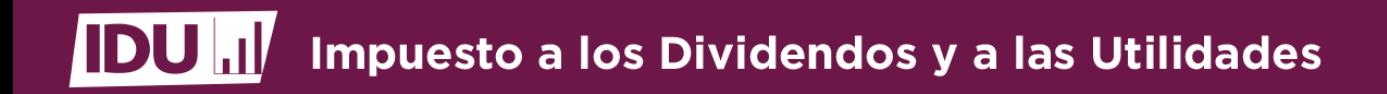

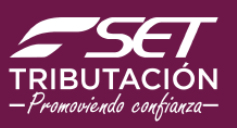

### **Liquidación y pago del IDU**

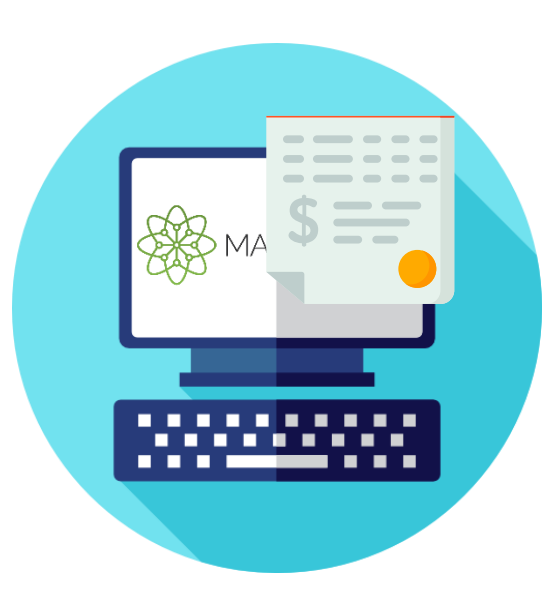

- **El día 13 de cada mes la declaración se presentará en forma automática en el Sistema Marangatú.**
- **El pago deberá abonarse en esa misma fecha y a través del pago electrónico.**
- **En caso de incumplimiento del pago en el plazo señalado, se aplicará la multa y el interés por mora.**

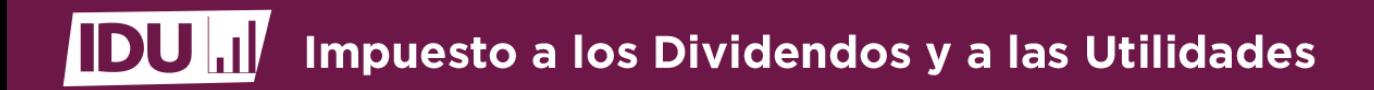

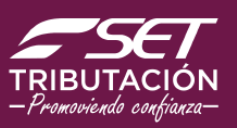

### **Formulario N° 526 - IDU**

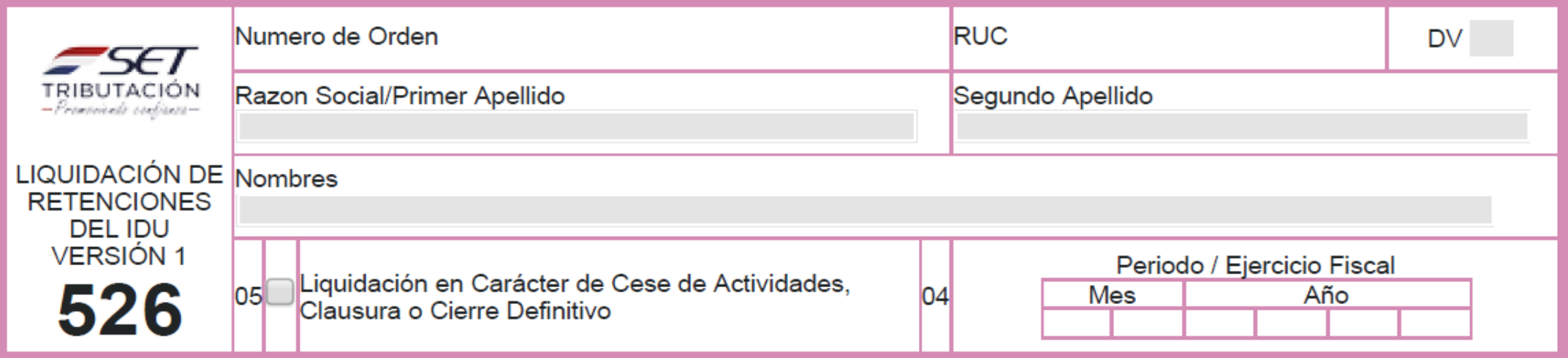

### PARA CONTRIBUYENTES QUE ACTÚEN COMO AGENTES DE RETENCIÓN (EGDUR) DEL IMPUESTO A LOS DIVIDENDOS Y A **LAS UTILIDADES (IDU)**

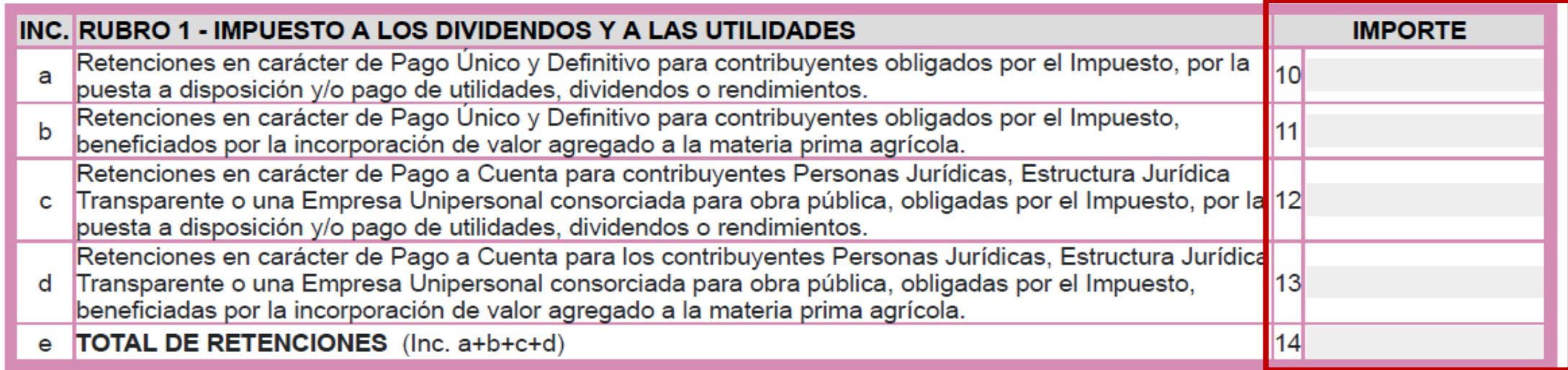

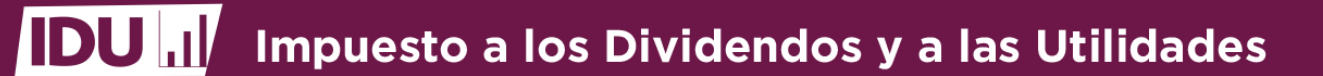

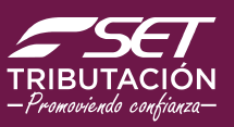

### **Formulario N° 526 - IDU**

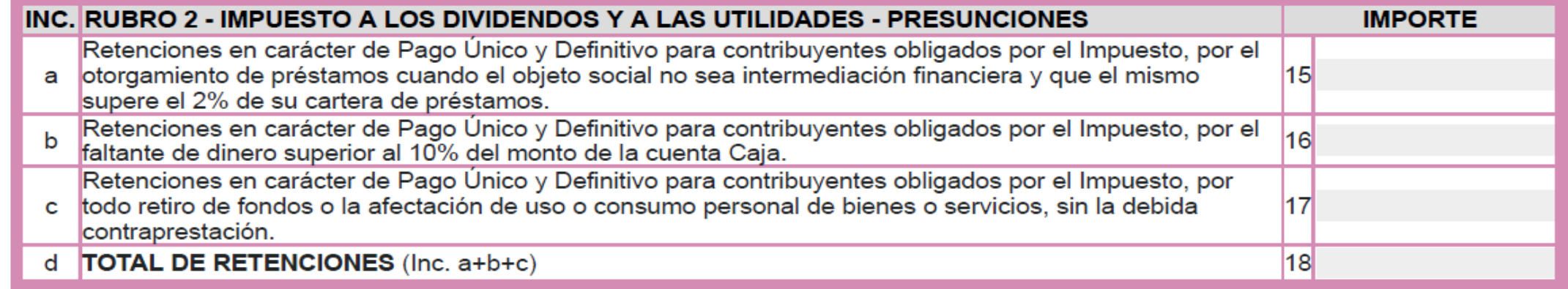

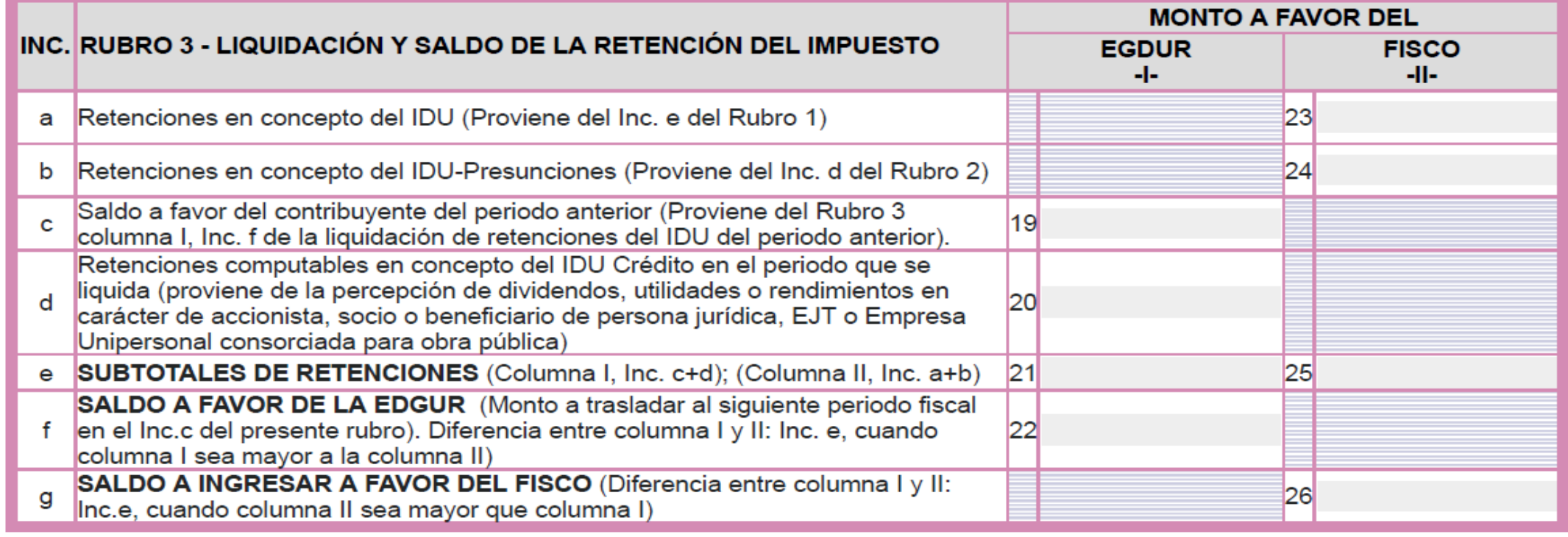

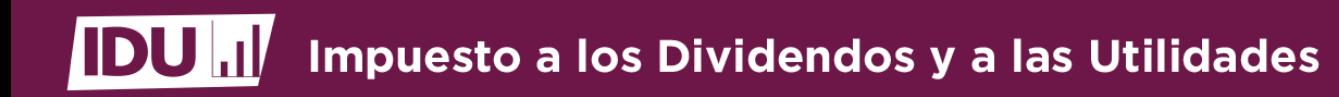

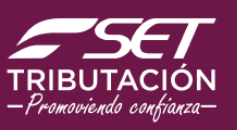

### **Formulario N° 526 - IDU**

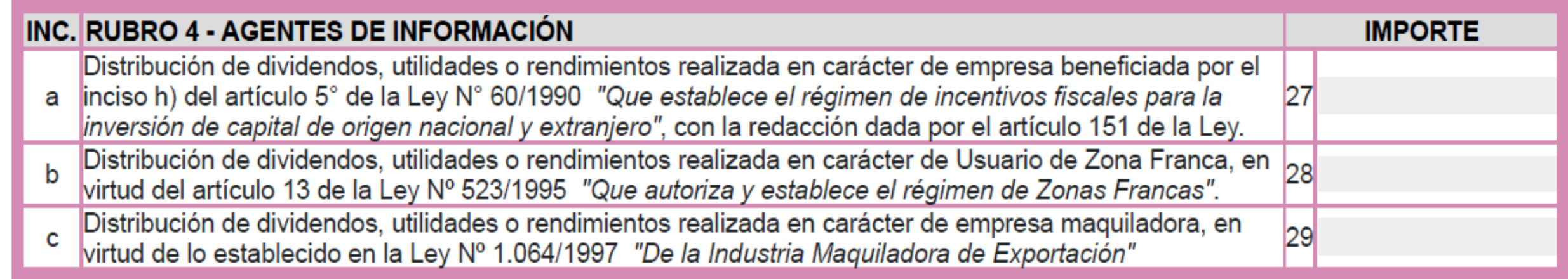

Estimado Contribuyente: Le recordamos que los pagos que efectúe emergentes de esta liquidación, serán imputados en su cuenta corriente conforme a lo señalado en el Ley N° 125/1991, Art. 162.

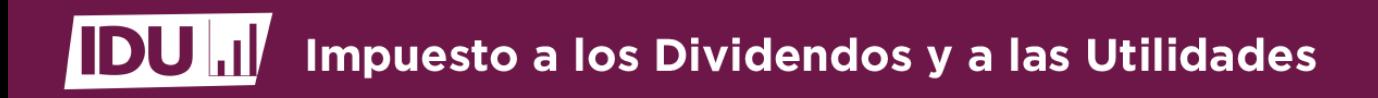

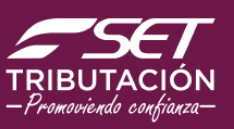

### Contáctenos **Contácte de la contácte de la contácte de la contácte de la contácte de la contácte de la contácte de la contá**<br>Contácte de la contácte de la contácte de la contácte de la contácte de la contácte de la contácte de la cont

f

 $\blacktriangleright$ 

- ✓Tutoriales
- $\checkmark$ Guías
- ✓Normativas
- ✓Softwares para el contribuyente

**Call Center:** 021 729 7000

**Consultas Online:** 

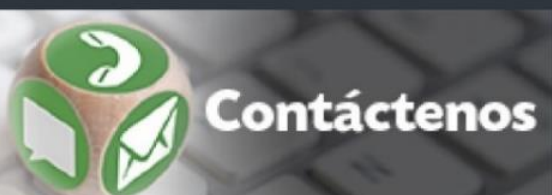

Síganos en (Redes Sociales)

Subsecretaría de Estado de Tributación - SET - Paraguay

@tributacionpy

**YouTube SET TV**